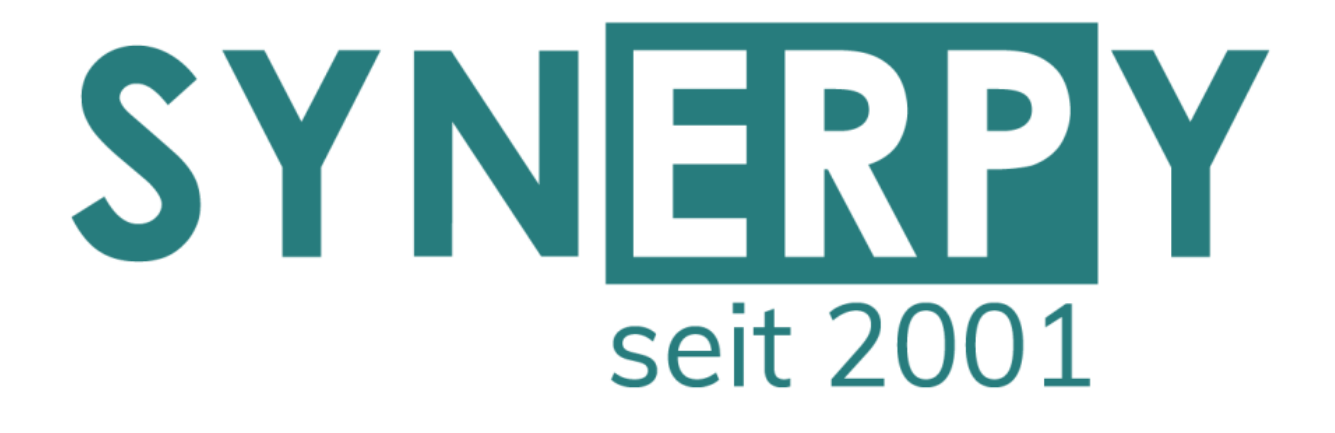

SYNERPY GmbH

# AvERP 2024 (FB4.0) **Highlights**

Alle Neuerungen finden Sie in den Release Notes 2024.01

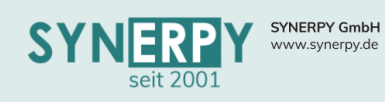

**1**

### <span id="page-1-0"></span>Inhaltsverzeichnis

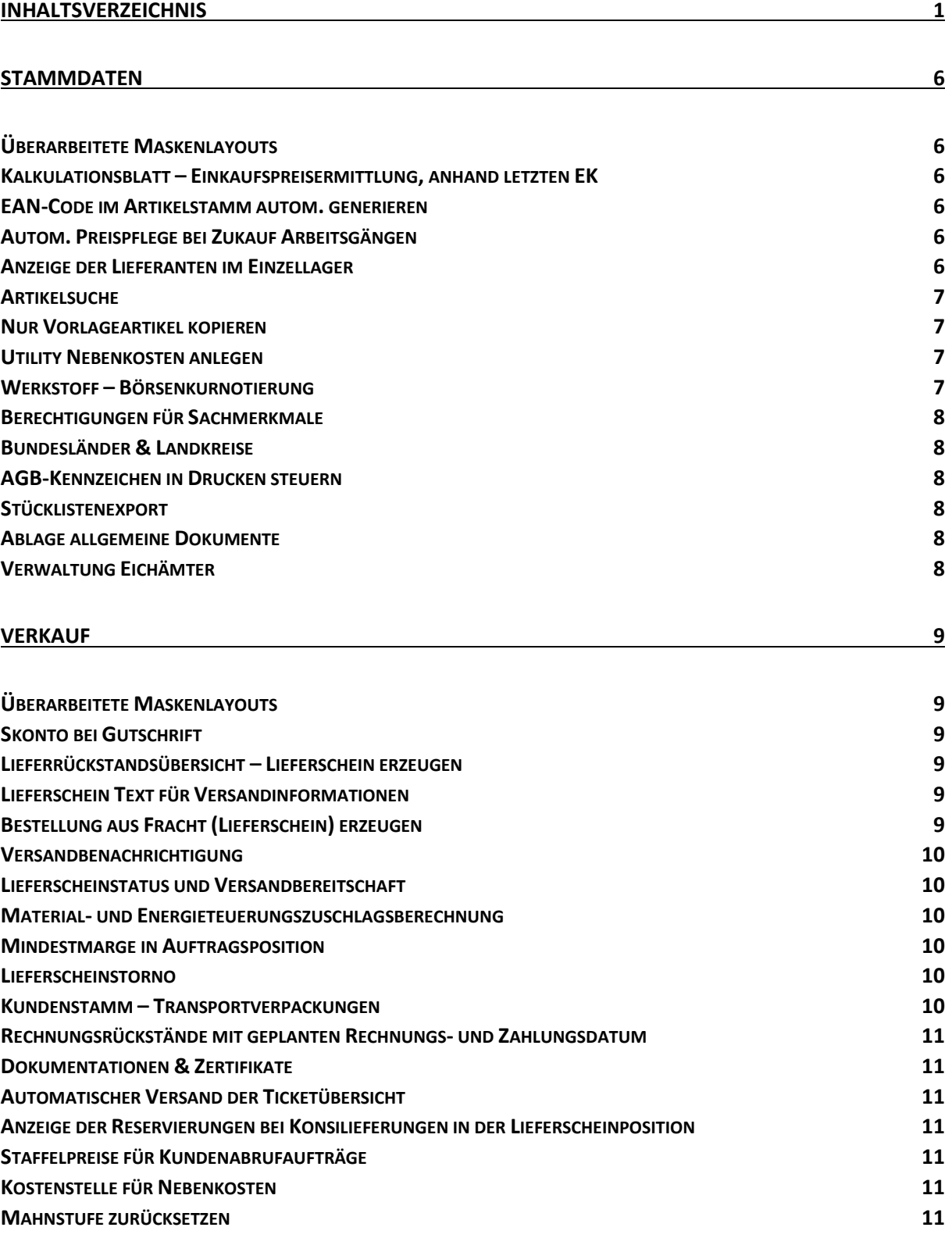

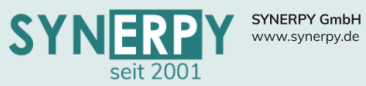

#### **[EINKAUF](#page-12-0) 12**

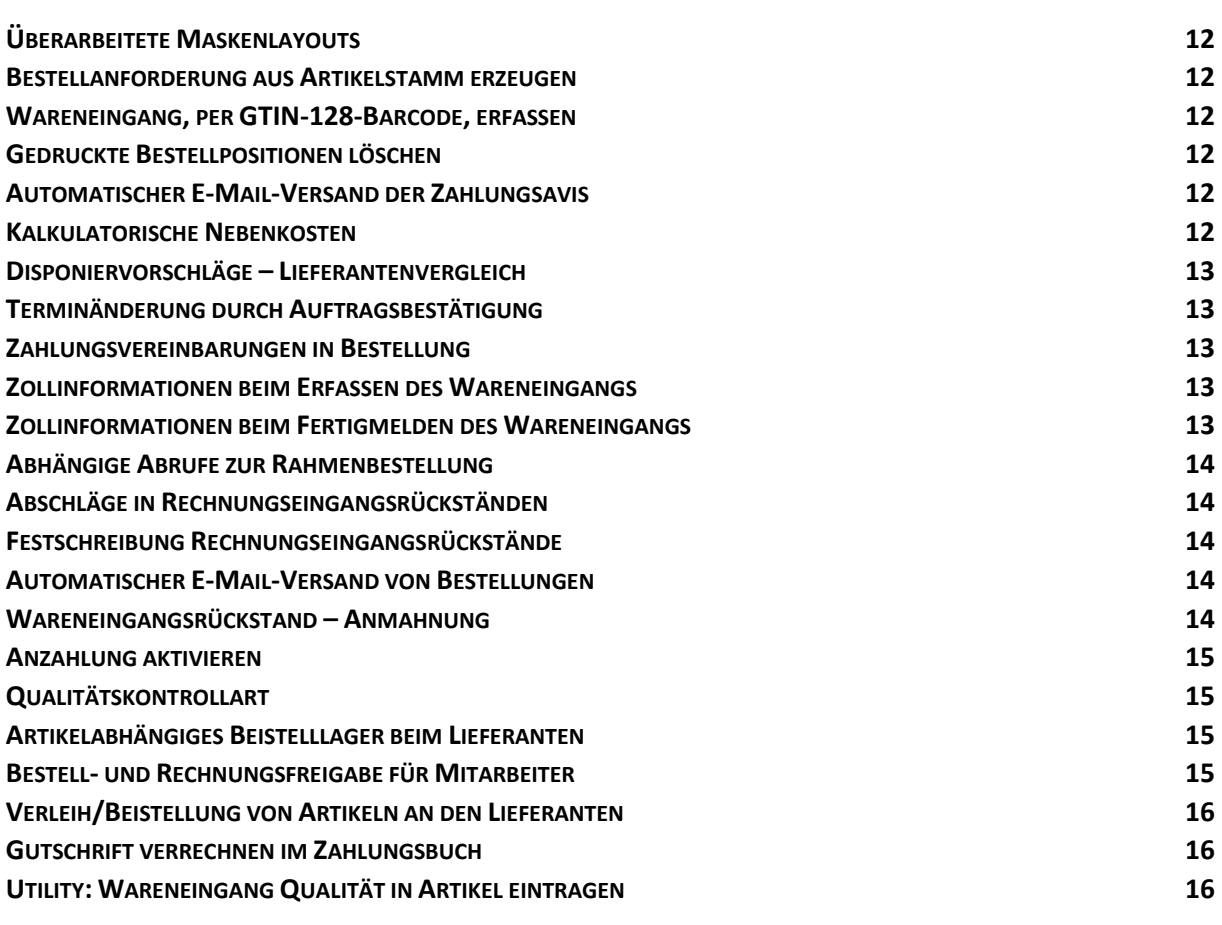

#### **[FERTIGUNG](#page-17-0) 17**

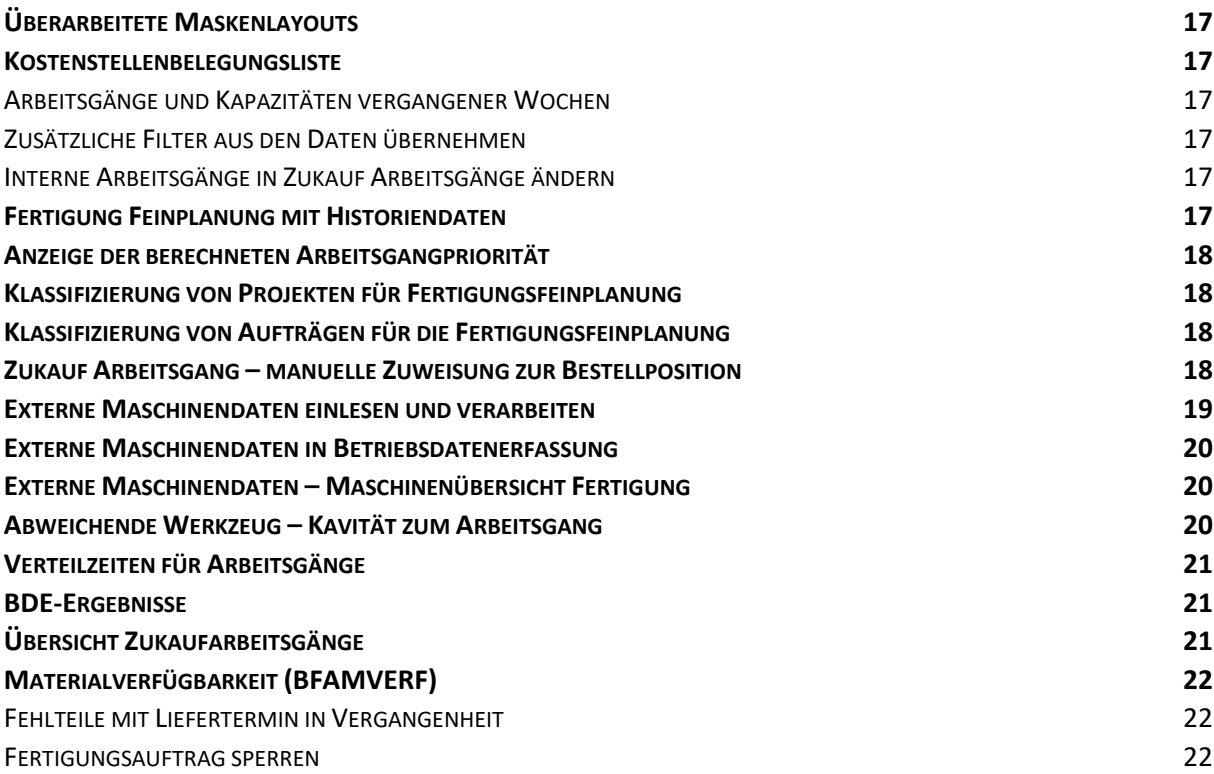

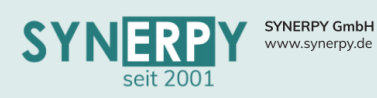

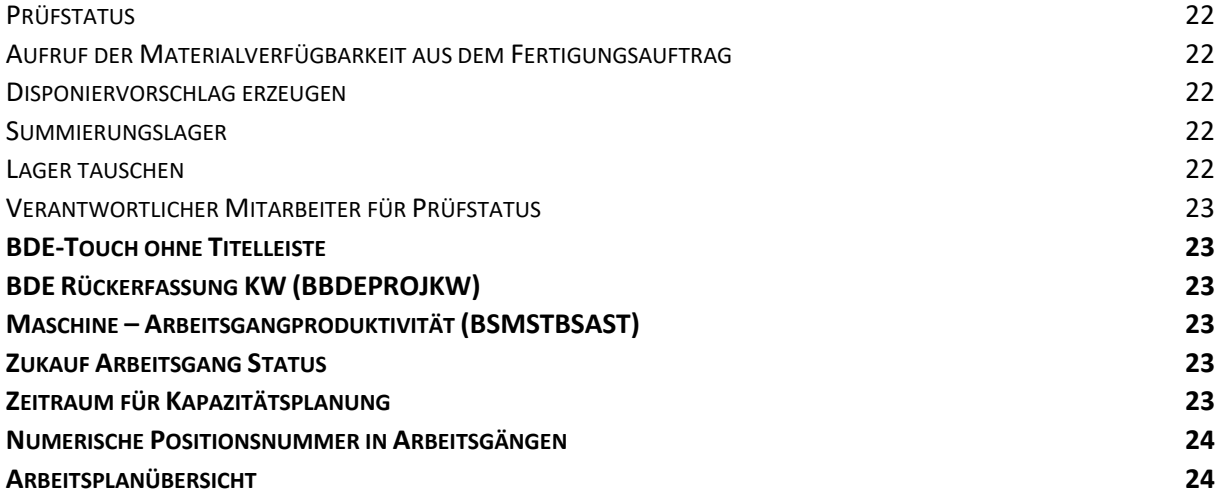

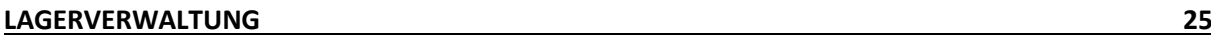

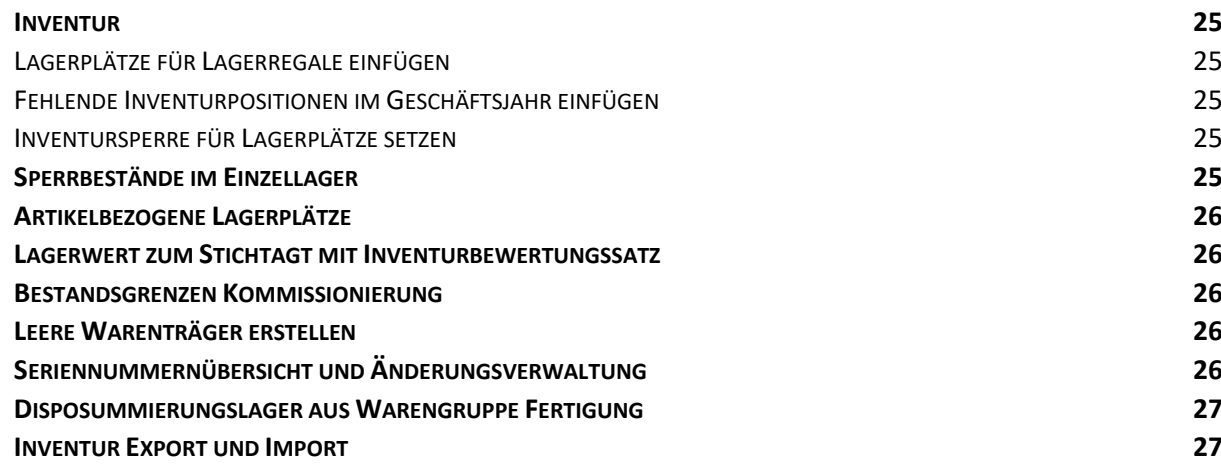

#### **[PROJEKTVERWALTUNG](#page-28-0) 28**

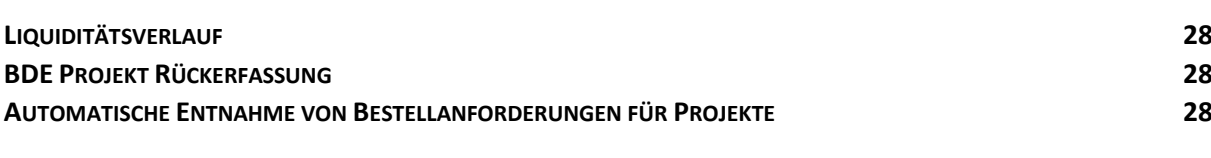

#### **[PERSONALZEITERFASSUNG](#page-29-0) 29**

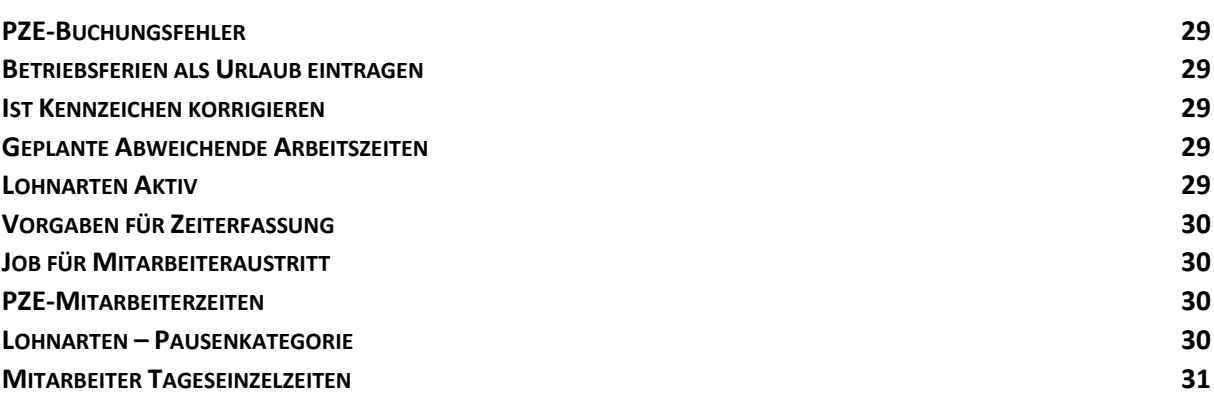

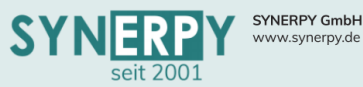

**GESPERRTE M[ONATE ÄNDERN](#page-31-5) 31**

**R[ECHTESTEUERUNG FÜR](#page-32-1) URLAUBSPLANER 32**

**KOMMEN-/GEHEN Z[EITEN NACHTRAGEN](#page-31-4) (MEHRERE MITARBEITER) 31**

**UTILITY ZUM TAUSCHEN DES S[CHICHTMODELLS FÜR](#page-32-0) MITARBEITER 32**

**U[RLAUBSGENEHMIGUNGSSCHEMA IM](#page-32-2) VERTRETUNGSFALLS 32**

**ZEITERFASSUNG MANUELL – A[BWESENHEITSVERWALTUNG](#page-32-4) 32**

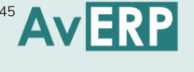

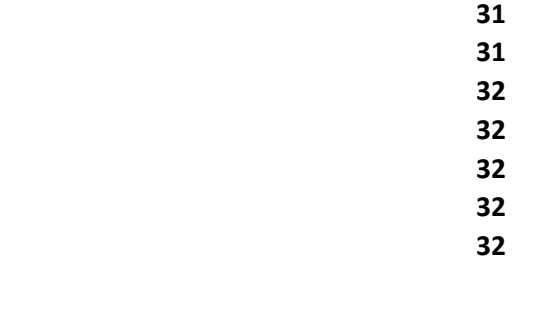

#### **[AUSWERTUNGEN](#page-33-0) 33**

**PZE-M[ONATSÜBERSICHT](#page-32-3) 32**

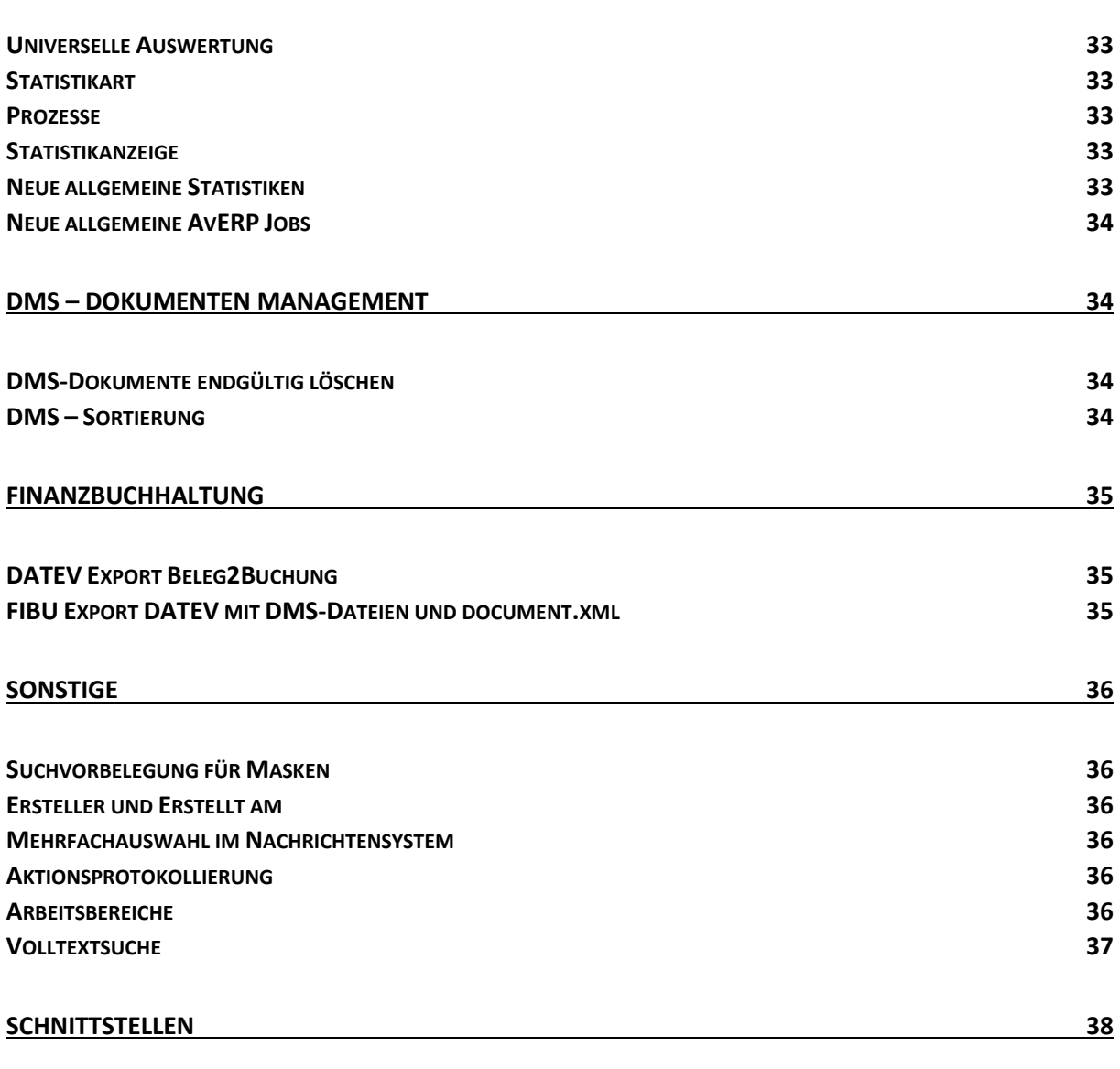

**JOBS FÜR P[ERSONALZEIT](#page-31-1) 31 VORGESETZTEN HIERARCHIE IM M[ITARBEITERSTAMM](#page-31-2) 31 IST ZEIT KORREKTUR FÜR K[OMMEN BEI MOBILEN](#page-31-3) ARBEITEN 31**

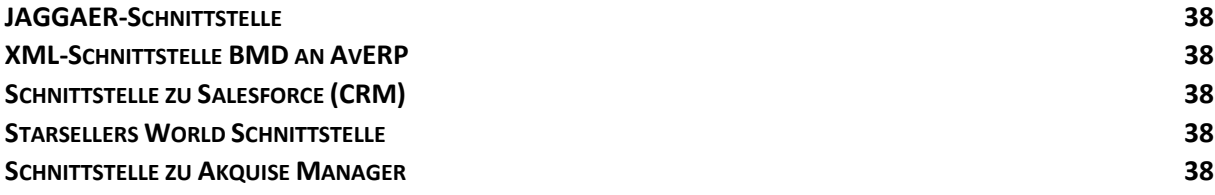

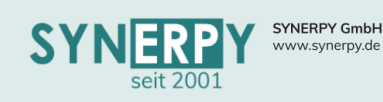

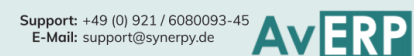

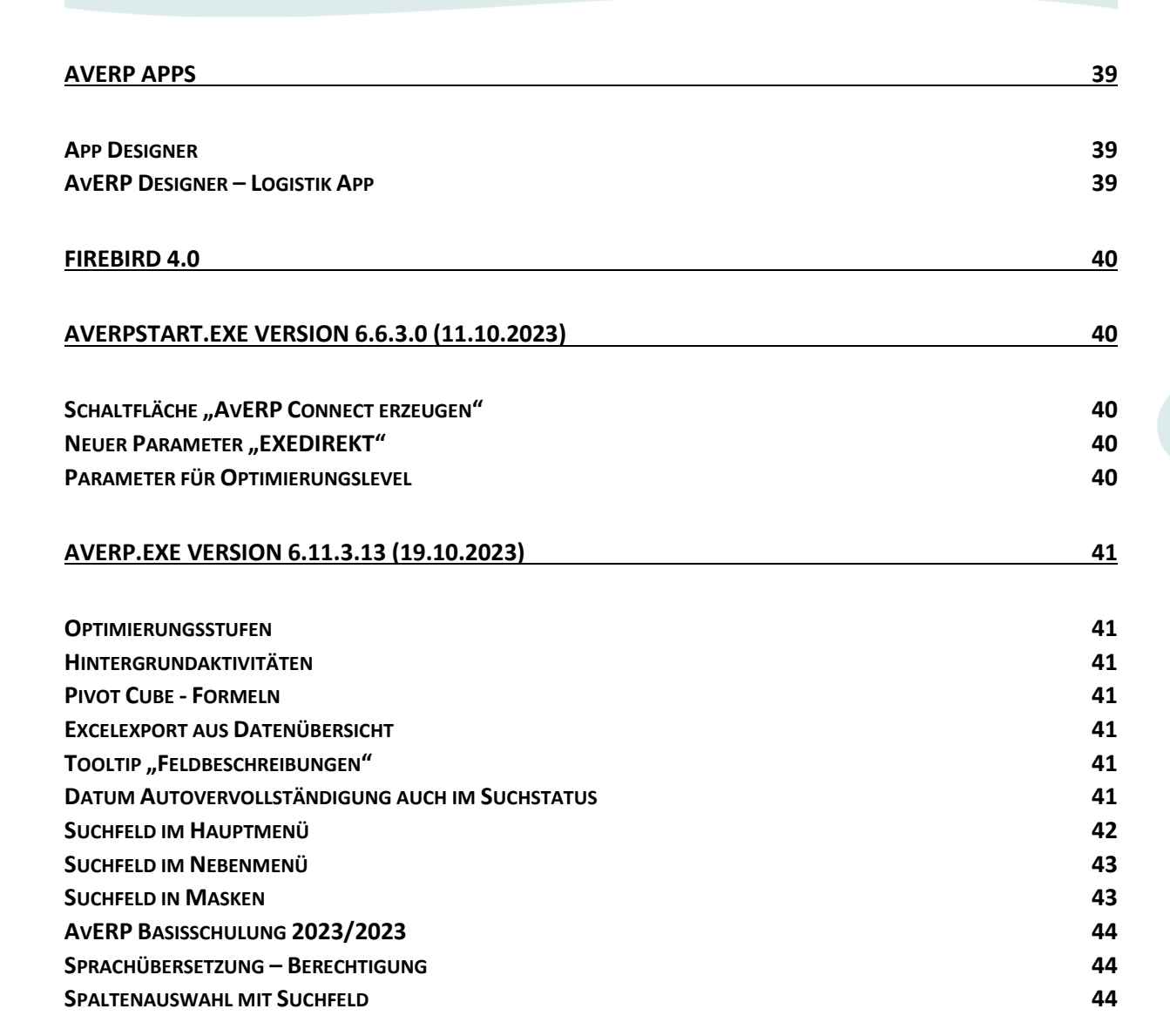

### **5**

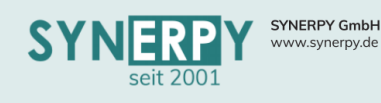

<span id="page-6-0"></span>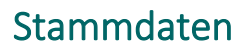

#### <span id="page-6-1"></span>Überarbeitete Maskenlayouts

• Das Maskenlayout für die Masken Artikelstamm (BSA), Lieferantenstamm (BLIEF), Kundenstamm (BKUNDE), Adressstamm (BADR), Ansprechpartner (BANSP) und Artikelstamm Lieferant (BSAL) wurde optisch überarbeitet und an die mögliche Maskenbreite (Full HD Auflösung) angepasst.

#### <span id="page-6-2"></span>Kalkulationsblatt – Einkaufspreisermittlung, anhand letzten EK

- Das bestehende "Lieferant Kz" im Artikelstamm (BSA) wurde um die Option "L Letzter Einkaufspreis" erweitert.
- Wird diese Option gewählt, dann übernimmt AvERP den Preis des Lieferanten (für den Artikel), für den zuletzt ein Rechnungseingang erfasst und fertig gemeldet wurde.
- Der Preis wird daraufhin im Kalkulationsblatt verwendet und somit auch als Einstandspreis für den Artikel und alle Vorkalkulationen des Artikels.

#### <span id="page-6-3"></span>EAN-Code im Artikelstamm autom. generieren

• In der Warengruppe Verkauf (BARTG1) wurde das Feld "EAN autom. generieren" erstellt, um steuern zu können, ob der EAN-Code, anhand der Vorgaben aus der Mandantenverwaltung (BMAND), autom. erzeugt werden soll, sobald der Artikel gespeichert wird.

#### <span id="page-6-4"></span>Autom. Preispflege bei Zukauf Arbeitsgängen

- In der Maske Arbeitsgang-Bestellinfo (BSAPE) wurde das Kennzeichen "Preis pflegen" integriert, das aus der Maske Arbeitsgangdefinition-Bestellinfo (BSAPEV) vorbelegt werden kann.
- Wenn das Kennzeichen auf J steht, dann wird der Preis aus dem Rechnungseingang, für den Zukauf Arbeitsgang, zurück in die Bestellinformation des Arbeitsgangs, im Arbeitsstammplan, übertragen, unabhängig vom Kennzeichen "Preis pflegen" im Artikelstamm.

#### <span id="page-6-5"></span>Anzeige der Lieferanten im Einzellager

- Wie im Artikelstamm (BSA) werden auch die Lieferanten des Artikels im Einzellager (BARTLH), auf einer separaten Registerkarte, angezeigt.
- Auch die Rechtsklickfunktionen zum Setzen des Lieferantenstatus, Bestellung erzeugen und Anfrage Lieferant erzeugen sind verfügbar.

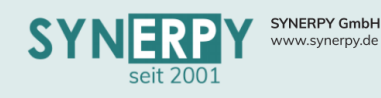

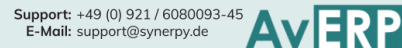

#### <span id="page-7-0"></span>Artikelsuche

- Über ein neues Kennzeichen in den Firmenangaben (BFIRMA) kann gesteuert werden, wie die Artikelsuche, im Schnellsuchfeld, des Artikelstamms funktioniert:
	- 1. Multisuchfeld (Standard)
		- Nach dem Verlassen des Feldes öffnet sich, wie bisher, eine Datenübersicht mit den Suchergebnissen.
	- 2. Suchmaske mit Feldliste
		- Nach dem Verlassen des Feldes öffnet sich eine Suchmaske (BSA\_SUCHE), die anhand festgelegter Kriterien, die Artikel durchsucht und anzeigt.
		- Die Kriterien umfassen die Artikelnummer, die Bezeichnung 1 und 2 und den Matchcode
	- 3. Suchmaske mit konfiguriertem SQL
		- Nach dem Verlassen des Feldes öffnet sich eine Suchmaske (BSA\_SUCHE), die anhand festgelegter Kriterien, die Artikel durchsucht und anzeigt.
		- Die Kriterien können in einem individuellen SQL definiert und in den Firmenangaben zugewiesen werden.

#### <span id="page-7-1"></span>Nur Vorlageartikel kopieren

- In Firmenstammdaten (BFIRMA) wurde ein Feld "Nur Vorlageartikel kopieren" integriert, vorbelegt mit N.
- Wenn das Feld auf Ja steht, dann wird das Kopieren mit SHIFT + für die Maske Artikelstamm generell verborten. Das Kopieren über die Utility "Artikel kopieren (komplett)" und "Artikel teilweise kopieren" ist dann nur für Vorlageartikel (bestehendes Kennzeichen im Artikelstamm) möglich.
- Hintergrund: Es soll keine Artikel kopiert werden, sondern ausschließlich Vorlageartikel, die dafür vollständig eingerichtet wurden.

#### <span id="page-7-2"></span>Utility Nebenkosten anlegen

• Erstellt wurde ein Utility in Artikelstamm – Lieferanten (BSAL), über das für die gerade selektierten Datensätze Nebenkosten angelegt werden.

#### <span id="page-7-3"></span>Werkstoff – Börsenkursnotierung

- Die DEL-Notierung gibt es seit Februar 2022 nicht mehr, so dass es jetzt verschiedene Notierungen geben kann, die verwendet werden.
- Daher ist es notwendig, dass in den Werkstoff Börsenkursen (BWERKBK) das bestehende Feld "Notiert nach" erweitert wird und über ein 3PF vorbelegt wird (damit das bestehende Feld für die bestehenden Ausdrucke und Abhängigkeiten weiterhin verwendet werden kann).
- Die neue Maske "Börsenkurs notiert nach" beinhaltet ein Kurzzeichen, eine Bezeichnung und URL.
- Pro Werkstoffbörsenart kann beim Mandanten, Werkstoff oder Kunde jeweils ein aktueller Datensatz vorhanden sein.
- Bei der Suche nach dem Börsenkurs wird jetzt die eingestellte Werkstoffbörsenart (BMANDMZ, BLIEFMZ oder BKUNDEMZ) verwendet, sodass es möglich ist mehrere Notierungen beim Werkstoff zu hinterlegen und beim Kunden bzw. Lieferant festzulegen, welche Notierung für Vorgänge verwendet werden soll.

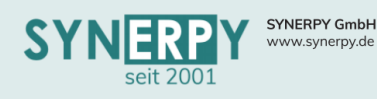

#### <span id="page-8-0"></span>Berechtigungen für Sachmerkmale

- Die Berechtigungen zum Eingeben/Ändern von Sachmerkmalen in einer Maske sind jetzt abhängig von den Berechtigungen, die der Mitarbeiter auf das jeweilige Unterprogramm "Sachmerkmale" in der Maske hat.
- Wenn ein Benutzer beispielsweise Berechtigungen auf den Artikelstamm hat aber nicht auf das Unterprogramm "Sachmerkmale" zum Artikelstamm, dann kann er den Artikel im Artikelstamm zwar verändert aber nicht dessen Sachmerkmale.
- Damit die Berechtigungen des Users für die "Hauptmasken" auf das Unterprogramm "Sachmerkmale" übertragen werden, wurde eine Prozedure (P\_ADMIN\_SM\_RECHTE ) erstellt Die erstellte Routine kopiert die Berechtigung der Hauptmaske auf die jeweilige Sachmerkmalstabelle. Sollte der Benutzer in der Sachmerkmalsmaske mehr Berechtigungen haben, werden diese überschrieben.

#### <span id="page-8-1"></span>Bundesländer & Landkreise

- Im Unterprogramm zum Länderstamm (BLAND) können jetzt einzelne Bundesländer hinterlegt werden.
- Ein Bundesland (BLANDPO) kann zudem in weitere Landkreise (BLANDPOLKR) untergliedert werden.
- Für jedes Bundesland können in einem separaten Unterprogramm die Ferien hinterlegt werden.
- Für die Anlage der Ferien, wurde eine eigene Importroutine (P\_IMPORT\_FERIEN) erstellt.
- Die Ferien können u.a. in der Maske "Zeiterfassung Manuell" auf der Registerkarte "Abwesenheitsverwaltung" aufgerufen werden.

#### <span id="page-8-2"></span>AGB-Kennzeichen in Drucken steuern

- Über ein neues Kennzeichen in den Mandantenstamm Formularoptionen (BMANDFR) und Formularen dazu (BMANDFRPO) kann gesteuert werden, ob die AGB angedruckt werden.
- Dies geschah bisher zentral über das Mandantenstammkennzeichen. Das neue Kennzeichen ist nur die Vorbelegung für den Druckdialog!

#### <span id="page-8-3"></span>Stücklistenexport

- Das bestehende Utility "Stückliste nach Excel exportieren", aus der Maske "Stücklistenkopf" (BSAS) wurde um die Option "Lieferantendaten letzter Eingangsrechnung" erweitert.
- Wenn das Kennzeichen auf J gesetzt wird, dann sucht AvERP für die Materialien, die Lieferantenten und Preise, anhand der zuletzt erfassten Rechnungseingangsposition für den Artikel.

#### <span id="page-8-4"></span>Ablage allgemeine Dokumente

• Zur Ablage allgemeiner – prozessunabhängiger – Dokumente wurde eine neue Maske "Ablage allgemeine Dokumente" (BABLAGE) erstellt.

#### <span id="page-8-5"></span>Verwaltung Eichämter

- Es wurde die Möglichkeit geschaffen, Eichämter im System zu verwalten und mit zuständigen Landkreisen verknüpfen zu können.
- Hierzu wurde ein neues Unterprogramm unter den Bundesländern und den Postleitzahlen geschaffen. Den Eichämtern können ebenfalls Landkreise zugeordnet werden.
- Somit ist es möglich zu ermitteln an welchem Standort welches Eichamt zuständig ist.
- Dieses Eichamt kann dann in die Seriennummern eingetragen werden.

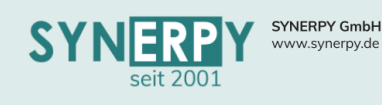

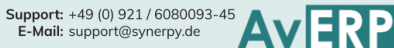

### <span id="page-9-0"></span>Verkauf

#### <span id="page-9-1"></span>Überarbeitete Maskenlayouts

• Das Maskenlayout für die Masken Angebots- und Auftragsverwaltung (BAUF), Auftragspositionen (BAUFPO), Lieferrückstände (BRLSR), Rechnungsrückstände (BRRCR), Kundenrechnungen (BRRC) und Rechnungspositionen (BRRCP) wurde optisch überarbeitet und an die mögliche Maskenbreite (Full HD Auflösung) angepasst.

#### <span id="page-9-2"></span>Skonto bei Gutschrift

• Wird eine Gutschrift zu einer Rechnung erzeugt, für die bereits eine Zahlung mit Skonto erfolgte, so können in der Gutschrift Nebenkosten über den Skontobetrag erzeugt werden, wenn die Nebenkostenart für Skonto Gutschrift in Mandantenstamm – Verkaufsparameter (BMANDVK) hinterlegt ist.

#### <span id="page-9-3"></span>Lieferrückstandsübersicht – Lieferschein erzeugen

- Aus der Maske Lieferrückstandsübersicht (FRMV\_BRLSRINFO) können jetzt auch direkt Lieferscheine für Auftragspositionen und Proformapositionen erzeugt werden.
- Proformapositionen sind hierbei die Artikel aus den Unterfertigungsaufträgen, um einzelne Baugruppen einer großen Anlage, bereits an den Kunden liefern zu können, ohne diese wirklich über den Lieferschein zu buchen.
- Für Proformapositionen kann der ganz normale Lieferscheindruck verwendet werden.

#### <span id="page-9-4"></span>Lieferschein Text für Versandinformationen

- Im Lieferschein (BRLS) wurde ein neues Textfeld eingefügt, in dem Informationen zum Versand des Lieferscheines hinterlegt werden.
- Diese Informationen dienen ausschließlich der internen Verwendung und sollen auch nicht gedruckt werden.
- In der Lieferrückstandsübersicht kann beim Erzeugen des Lieferscheines über das Utility ein zusätzlicher Text für die Versandinformationen eingegeben werden, der dann auch in den Lieferschein übernommen wird.

#### <span id="page-9-5"></span>Bestellung aus Fracht (Lieferschein) erzeugen

- Über das bestehende Utility aus der Fracht (BFRACHT) kann eine Bestellung beim Spediteur erstellt werden, die auch in der Fracht verknüpft wird.
- Wenn der Wareneingang, für die diese Bestellposition, fertig gemeldet wird, dann wird in der Fracht ein neues Kennzeichen "Zustellung" auf Ja gehen und ein neues Datum für die Zustellung gesetzt.
- Das Kennzeichen wird auch in den abhängigen Lieferscheinen (BRLS) als J/N Feld und Datum angezeigt. Wenn es keine Bestellung aus der Fracht gibt, dann wird das Kennzeichen auch über eine Schaltfläche in der Fracht auf Ja gesetzt, wodurch auch das Datum gesetzt und in den Kundenlieferscheine angezeigt wird.
- DMS- Dokumente aus dem Wareneingang werden zurück in die Bestellung, von dort aus in die Fracht und von dort aus in die Lieferscheine übertragen. Das Feld Tracking Nr. wurde auch in die Fracht integriert, die daraufhin automatisch auch in alle Lieferscheine überführt wird, die der Fracht zugeordnet sind.

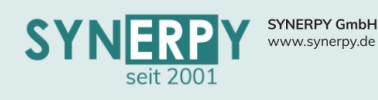

<span id="page-10-0"></span>• Über ein neues Kennzeichen in der Angebots- und Auftragsverwaltung (BAUF), als Vorbelegung für den Kundenlieferschein (BRLS), kann die autom. Versandbenachrichtigung für den Kunden aktiviert werden.

Support: +49 (0) 921 / 6080093-45<br>E-Mail: support@synerpy.de<br>
AVIP

- Hierzu können in einem neuen Unterprogramm "Auftragsart Versand-E-Mail" (BTOURLSMAIL) zur Auftragsart (BTOUR) die notwendigen Vorgaben für die Texte hinterlegt werden.
- Sobald der Lieferschein gedruckt wird, erzeugen die entsprechenden AvERP Jobs die E-Mail und versenden diese an den Ansprechpartner des Lieferscheins oder die E-Mailadresse aus der Lieferadresse des Lieferscheins.

#### <span id="page-10-1"></span>Lieferscheinstatus und Versandbereitschaft

- Es wurde die neue Maske "Lieferscheinstatus" (BRLSSTAT) erstellt, über die eine Vorgabe für einen neuen Lieferschein erstellt werden kann, wodurch dieser autom. nicht freigegeben ist.
- Zudem können weitere Status definiert werden, die bis zur Freigabe des Lieferscheins führen.
- Über die Maske "Lieferschein Versandbereitschaft" (BRLSVERS) können die Status für die Lieferscheine gesetzt werden.

#### <span id="page-10-2"></span>Material- und Energieteuerungszuschlagsberechnung

• Über zwei neue Felder in der Maske MTZ/ETZ im Kundenstamm (BKUNDEMZ) kann jetzt gesteuert werden, ob die Teuerungszuschläge in der Kundenrechnung immer neu berechnet werden (anhand der Angaben im Artikelstamm und Werkstoff) oder ob diese immer aus dem Auftrag übernommen werden sollen.

#### <span id="page-10-3"></span>Mindestmarge in Auftragsposition

- In Mandantenstamm Verkaufsparameter (BMANDVK) kann eine Mindestmarge in % für Auftragspositionen hinterlegt werden.
- Wird beim Speichern einer Auftragsposition dieser Wert unterschritten, erscheint ein Hinweis.

#### <span id="page-10-4"></span>Lieferscheinstorno

- In der Maske Kundenlieferschein (BRLS) wurde ein Utility zum Stornieren des Lieferscheins erstellt.
- Beim Ausführen des Utilitys kann entschieden werden ob einzelne Positionen storniert werden sollen oder eine Teilmenge einzelner Positionen. Hierfür kann die Stornomenge im Utility angepasst werden.
- Weiterhin wurde eine Checkbox integriert "Rückstand erzeugen" (standardmäßig eingecheckt) Diese entscheidet darüber, ob das Storno, über die Stornomenge, eine Rückbuchung UND einen neuen Rückstand erzeugt, oder nur eine Rückbuchung.
- Das Utility öffnet eine Liste der Lieferscheinpositionen, die noch in keiner Rechnung vorhanden sind und die noch nicht komplett storniert wurden, aus der mehrere Positionen ausgewählt werden können. Die Stornomenge wird in der Lieferscheinposition gespeichert.

#### <span id="page-10-5"></span>Kundenstamm – Transportverpackungen

- Als neues Unterprogramm zum Kundenstamm kann jetzt pro Produktfamilie und Artikel eine Transport-/Versandanweisung mit möglichen Alternativen hinterlegt werden.
- Eine Nur-Lese-Version der Daten kann aus diversen Masken, u.a. dem Kundenlieferschein, per Utility, aufgerufen werden.

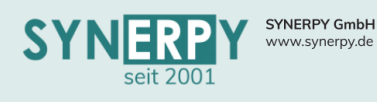

#### <span id="page-11-0"></span>Rechnungsrückstände mit geplanten Rechnungs- und Zahlungsdatum

• In der Maske Rechnungspositionsrückstände (BRRCR) werden jetzt neben dem geplanten Rechnungsdatum auch das geplante Zahlungsdatum (anhand der Zahlungsbedingungen) dargestellt.

Support: +49 (0) 921 / 6080093-45<br>E-Mail: support@synerpy.de

- Das geplante Rechnungsdatum prüft zuerst die nächste anstehende Zahlungsvereinbarung und ansonsten das geplante Rechnungsdatum aus der Auftragsposition.
- Dieser Erweiterung wurde auch in den Rechnungsrückständen des Einkaufs durchgeführt.

#### <span id="page-11-1"></span>Dokumentationen & Zertifikate

- Im Artikelstamm, vorbelegt aus Warengruppe Einkauf, wurde ein Kennzeichen "Doku/Zertifikat" erstellt.
- In der Auftragsposition (Angebots- u. Auftragsposition) wurde ein Utility erstellt "Dokumentation/Zertifikat hinzufügen", das aus einer Angebots- u. Auftragsverwaltungsposition ausgeführt werden kann.
- Wenn eine Angebots- u. Auftragsverwaltungsposition gespeichert wird, bei der das Kennzeichen "Dokupflicht" aus Artikelstamm auf eins oder zwei steht, dann wird das Utility automatisch ausgeführt.
- Beim Ausführen wird eine Auswahl der Doku/Zertifikat Artikel aus Artikelstamm erscheinen, aus der mehrere Positionen übernommen werden können. Diese werden dann als Optionspositionen in den Auftrag übernommen.

#### <span id="page-11-2"></span>Automatischer Versand der Ticketübersicht

- Über ein neues Kennzeichen im Kundenstamm (BKUNDE), inkl. E-Mail-Adresse kann ein automatischer E-Mail-Versand für eine regelmäßige Ticketübersicht aktiviert werden.
- Für den Versand kann zudem ein Intervall hinterlegt werden, ob diese täglich, wöchentlich oder monatlich verschickt werden soll.

#### <span id="page-11-3"></span>Anzeige der Reservierungen bei Konsilieferungen in der Lieferscheinposition

- Wenn es sich bei einer Lieferscheinposition um eine Konsignationslieferung handelt, dann erfolgt die Buchung und auch die Reservierung anhand der zugehörigen Lagerumbuchung.
- Diese wurden im Lagermodul und damit auch im Grid der Chargen und Seriennummern der Lieferscheinposition nicht angezeigt. Deshalb wurde eine Ausnahme für die Anzeige der zugewiesenen Lagerobjekte für Lieferscheinpositionen mit Konsignationsumbuchung erstellt.

#### <span id="page-11-4"></span>Staffelpreise für Kundenabrufaufträge

• In einem neuen Unterprogramm zur Maske "Kundenstamm – Abrufaufträge" (BABAU) können jetzt mengenabhängige Staffelpreise hinterlegt werde, die beim Erzeugen der Abrufaufträge in der Preisermittlung berücksichtigt werden.

#### <span id="page-11-5"></span>Kostenstelle für Nebenkosten

- Die Kostenstelle für die Nebenkosten im Verkauf- und Einkaufsprozess wurden vorrangig durch die Kostenstelle der Projektposition vorbelegt und nicht aus den Nebenkosten.
- Dies kann jetzt über 2 Kennzeichen in den Masken Mandantenverwaltung Einkaufsparameter und Verkaufsparameter gesteuert werden, wie die Vorbelegung erfolgen soll.

#### <span id="page-11-6"></span>Mahnstufe zurücksetzen

Über ein neues Utility in der Maske "Mahnungen" (BMAHN) kann eine gewünschte Mahnstufe zurückgesetzt und auf Fällig = J gesetzt werden.

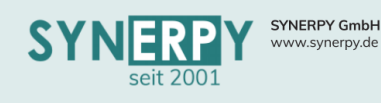

### <span id="page-12-0"></span>Einkauf

#### <span id="page-12-1"></span>Überarbeitete Maskenlayouts

• Das Maskenlayout für die Masken Disponiervorschläge (BBVO), Bestellung (BBES), Bestellposition (BBESP), Wareneingangsrückstände (BLLCR), Rechnungsrückstände (BLRCR), Rechnungseingänge (BLRC), Rechnungseingangsfreigabe (BLRCFG) und Rechnungseingangspositionen (BLRCP) wurde optisch überarbeitet und an die mögliche Maskenbreite (Full HD Auflösung) angepasst.

#### <span id="page-12-2"></span>Bestellanforderung aus Artikelstamm erzeugen

- Über das Utility "Bestellanforderung erzeugen" (FRUBSA\_BBESANF) in der Maske Artikelstamm (BSA) können jetzt neben dem Liefertermin auch das Projekt und eine Bemerkung mit in die Bestellanforderung übergeben werden.
- Der Liefertermin wird anhand der Lieferzeit des gewählten Lieferanten autom. vorgeschlagen, ebenso wie die Standardmenge des Lieferanten für den Artikel.

#### <span id="page-12-3"></span>Wareneingang, per GTIN-128-Barcode, erfassen

- In der Maske Wareneingang (BLLC) wurde ein Scann Feld zum Erfassen eines Barcodeinhaltes, per Scanner, integriert.
- Wenn es sich hierbei um einen vollständigen GTIN-128-Barcode handelt, über den der Artikel, die Menge und ggf. die Seriennummer erkennbar ist, erzeugt AvERP, nach dem Scannen, autom. die zugehörige Wareneingangsposition.

#### <span id="page-12-4"></span>Gedruckte Bestellpositionen löschen

• Über das Kennzeichen "Gedruckte Bestellposition löschen", in der Maske Mandantenstamm – Einkaufsparameter (BMANDEK) kann jetzt gesteuert werden, ob das Löschen einer Bestellposition, in einer bereits gedruckten Bestellung, erlaubt ist oder nicht.

#### <span id="page-12-5"></span>Automatischer E-Mail-Versand der Zahlungsavis

- Für den autom. Versand der Zahlungsavis, aus dem Zahlungsbuch (BZAHL), muss im Lieferantenstamm (BLIEF) eine E-Mail für den autom. Versand hinterlegt werden und der autom. Versand muss über das Kennzeichen aktiviert werden.
- Über einen AvERP Job werden daraufhin die Zahlungen, die auf "gezahlt" gesetzt werden und noch nicht verschickt wurden, zusammengefasst, pro SEPA-Datei, an den Lieferanten verschickt.
- Die Texte für die E-Mail können über die neuen Kategorien M6-M7 in den allgemeinen Textvorlagen (BTXT) definiert werden.

#### <span id="page-12-6"></span>Kalkulatorische Nebenkosten

- In den Nebenkostendefinitionen (BSNK) wurde das Feld "Kalk.Kosten", als Vorbelegung für das bestehende Feld in der Maske Rechnungseingangsposition-Nebenkosten (BLRCPNK), integriert.
- Dadurch kann jetzt bereits über die Nebenkosten definiert werden, ob die Kosten den Rechnungswert oder nur den kalkulatorischen Buchungswert (Lagerwert) erhöhen sollen.

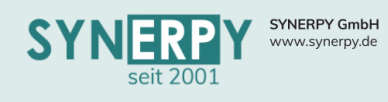

#### <span id="page-13-0"></span>Disponiervorschläge – Lieferantenvergleich

- Die bestehende Registerkarte "2. Lieferantenvergleich" in den Disponiervorschlägen (BBVO) wurde um folgende Funktionen erweitert:
	- o Anzeige des Lieferantenstatus aus der Maske Artikelstamm-Lieferant (BSAL)
	- o Möglichkeit der Statusänderung, über eine rechte Maustastenfunktion
	- o Der Hauptlieferant wird farblich (grün) hervorgehoben
	- o Anzeige des Datum der letzten Preisänderung
	- o Per Doppelklick auf einen Lieferanten, kann dieser in den Disponiervorschlag übernommen werden.

Support: +49 (0) 921 / 6080093-45<br>E-Mail: support@synerpy.de

#### <span id="page-13-1"></span>Terminänderung durch Auftragsbestätigung

- In den allgemeinen Kategorien (BKATUNI) kann man bereits die Gründe für eine Lieferterminänderung definieren, u.a. durch Auftragsbestätigung des Lieferanten.
- Damit eine Lieferterminänderung durch die Auftragsbestätigung des Lieferanten nicht den Status der Bestellposition auf "T – Terminänderung" setzt und somit bei einer Änderungsbestellung als Terminänderung ausgewiesen wird, kann der Grund für diese Änderungskategorie in der Mandantenverwaltung (BMANDEK) hinterlegt werden.

#### <span id="page-13-2"></span>Zahlungsvereinbarungen in Bestellung

- Analog zu den Zahlungsvereinbarungen im Verkauf können jetzt auch Zahlungsvereinbarungen im Einkauf (BBESZV) hinterlegt werden.
- Beim Erzeugen der Anzahlungs- und Schlussrechnung, per Utility aus der Bestellung, erscheinen die hinterlegten Zahlungsvereinbarungen der Bestellung zur Auswahl.
- Auf der Bestellung werden die definierten Zahlungsvereinbarungen mit angedruckt.

#### <span id="page-13-3"></span>Zollinformationen beim Erfassen des Wareneingangs

- In der Maske "Artikelstamm Lieferant" (BSAL) wurde ein Kennzeichen "Zollinfo beim Wareneingang" erstellt.
- Beim Wareneingang dieser Artikel muss in einem neuen Unterprogramm zur Wareneingang Position ein Datensatz angelegt werden, dessen Informationen aber erst später gepflegt werden. Der Datensatz soll aber schon erzeugt werden, damit jemand benachrichtigt werden kann, diese Daten nachzupflegen:
	- o Proformarechnungsnummer,
	- o Wert (Einzelpreis und Gesamtpreis)
	- o Präferenzbegünstigt J/N
	- o Ursprungsland
- Anhand der FIFO-Ausgangsbuchung im Fertigungsmaterial kann somit der FIFO Eingang ermittelt werden und anhand des FIFO Eingangs wieder der Wareneingang und der Preis für die Berechnung des statistischen Wertes.
- Im Fertigungsauftrag wird für dieses Material dann dieser statistische Wert herangezogen.

#### <span id="page-13-4"></span>Zollinformationen beim Fertigmelden des Wareneingangs

- Ein Wareneingang, in dem sich ein Artikel befindet, für den Zollinformationen notwendig sind, darf nicht fertig gemeldet werden, insofern nicht die "Proforma-Rechnungsnummer" bei den Zollinformationen eingetragen wurde. In der Meldung wird ausgegeben, für welche Artikel und Wareneingangsposition die Zollinformation noch fehlt. Hierfür wurde ein Utility zur Wareneingangsposition erstellt mit den vorhandenen Eingabemöglichkeiten.
- Dieses Utility wurde, als rechte Maustastenfunktion, in Lagereinbuchung zur Wareneingangsposition integriert.

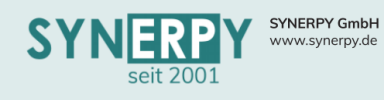

#### <span id="page-14-0"></span>Abhängige Abrufe zur Rahmenbestellung

• Zu einer Rahmenvereinbarung (Bestellung) werden jetzt in der Maske "Bestellung" (BBES), auf der Registerkarte "4. Übersicht" die abhängigen Abrufe mit angezeigt.

#### <span id="page-14-1"></span>Abschläge in Rechnungseingangsrückständen

• Die Anzeige der bereits abgeschlagenen Rechnungen zur Bestellungsstellposition wurde um den Wert von: nicht aktivierte Anzahlungsrechnungen, aktivierte Anzahlungsrechnungen, Abschlagsrechnungen und Offen inkl. nicht akt. erweitert.

#### <span id="page-14-2"></span>Festschreibung Rechnungseingangsrückstände

- Es wurde eine neue Maske (BFIBUFS) erstellt, in der diverse Festschreibungen (gespeicherte Werte zu einem bestimmten Zeitpunkt) abgelegt werden.
- Aktuell werden hier die Rechnungseingangsrückstände gespeichert, die zum Stichtag vorhanden waren. Die Erstellung erfolgt aktuell immer live über einen Job (P\_PJOB\_BFIBUFS), der für den letzten Tag des Monats eine Festschreibung erstellt.
- Beim Fertigmelden eines Rechnungseingangs wird geprüft, ob es für das Abgrenzungsdatum
- Hintergrund: Ermittlung der Summe der Rechnungsrückstände (zum Monatsletzten), die bereits einen Wareneingang haben aber noch keine Rechnung.

#### <span id="page-14-3"></span>Automatischer E-Mail-Versand von Bestellungen

- Die E-Mailadresse an die eine Bestellung (ggf. auch per Job) gesendet werden soll, kann jetzt im Lieferantenstamm hinterlegt werden.
- Zusätzlich dazu kann auch angegeben werden, ob diese E-Mailadresse für den automatischen E-Mailversand aktiv ist.
- In der Bestellung wurden die beiden Felder ebenfalls eingefügt und aus dem Lieferanten vorbelegt. Ist keine Bestell-E-Mailadresse im Lieferanten angegeben, wird diese vom Ansprechpartner in das neue Feld übernommen.
- In Vorbereitung für den automatischen E-Mailversand der Bestellung wurde auch ein neues Feld für die Freigabe zum E-Mailversand eingefügt. Wird die Bestellung für den E-Mailversand freigegeben, wird die Bestellung über das Kennzeichen "Erfassen abgeschlossen" für Änderungen gesperrt.
- Sobald eine nicht gedruckte Bestellung für den E-Mailversand freigegeben wurde und eine E-Mailadresse für den Bestellungsversand hinterlegt ist, wird die Bestellung automatisch per E-Mail versendet werden.
- Dazu wurde ein neuer Jobdruck (M8) angelegt, der den Bestellausdruck als PDF speichert und einen neuen Job für den E-Mailversand anlegt.
- Als universeller Absender kann im Mandant Einkaufsparameter eine E-Mailadresse hinterlegt werden. Ansonsten wird die E-Mailadresse des Sachbearbeiters verwendet.
- Als Vorbelegung für den Text der E-Mail wurde eine neue Kategorie "M8" in den Textbausteinen erstellt.

#### <span id="page-14-4"></span>Wareneingangsrückstand – Anmahnung

• Neben dem bestehenden Filter nach dem Sachbearbeiter der Bestellung, wurden zusätzliche Filter für die Abteilung und Mitarbeitergruppe integriert, um die Anzeige der zu bearbeitenden Bestellungen/Rückstände weiter einschränken zu können.

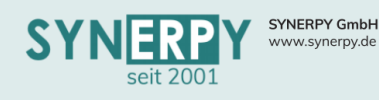

#### <span id="page-15-0"></span>Anzahlung aktivieren

• Eine Anzahlungsrechnung im Einkauf wurde automatisch. aktiviert, sobald der Wareneingang gebucht wird.

Support: +49 (0) 921 / 6080093-45<br>E-Mail: support@synerpy.de<br>
AVIP

- Diese Logik sollte wieder deaktiviert werden, so dass eine Anzahlungsrechnung entweder manuell aktiviert werden muss oder spätestens durch die Schlussrechnung aber nicht mehr durch den Wareneingang.
- Falls die o.g. Logik doch wieder benötigt wird, wurde dies über ein neues Kennzeichen im Mandanten – Einkaufsparameter steuerbar gemacht. Vorbelegt mit N.

#### <span id="page-15-1"></span>Qualitätskontrollart

- Es wurde eine neue Maske "Qualitätskontrollart" (BQUART) erstellt, in der u.a. eine Farbe, die Rechnungssperre und ein Lager für einen optionalen Umschlagplatz hinterlegt werden kann.
- Die Qualitätsart wird in der Warengruppe Einkauf hinterlegt.
- In der Maske "Lagereinbuchung" (BEINLAG) werden im oberen Grid und im unteren Grid zu den Wareneingangspositionen die Positionen bereits gelb markiert, wenn diese prüfpflichtig sind. Die Farbe wird jetzt übersteuert, aus der Qualitätskontrollart, insofern der Artikel oder die Bestellpositionen prüfpflichtig sind und im Artikel bzw. der Warengruppe Einkauf eine Kontrollart mit Farbe vorhanden ist. Ansonsten weiterhin gelb
- In der Meldung, die beim Fertigmelden erscheint, welche Wareneingangspositionen geprüft werden, erfolgt eine Gruppierung mit der Kontrollart als Überschrift und darunter die Wareneingangspositionen der Kontrollart
- Im Ausdruck für die Qualitätsdaten erfolgt ebenso eine Gruppierung mit der Kontrollart als Überschrift (wenn vorhanden) und darunter die prüfpflichtigen Wareneingangspositionen der Kontrollart
- In der Maske "Wareneingangsworkflow" (BLLCWF) wird die entsprechende Qualitätskontrollart mit Maskenkey und Bezeichnung angezeigt.
- In der Qualitätskontrollart wurde ein Kennzeichen "Rechnungssperre" (vorbelegt mit N) integriert. Wenn das Kennzeichen auf Ja steht, dann wird ein Rechnungseingang zu dieser Wareneingangsposition nicht fertig gemeldet werden dürfen, wenn der Qualitätskontrolldatensatz (BLLCWF) noch nicht fertig gemeldet wurde. Mit einer entsprechenden Meldung: "Fertigmelden nicht erlaubt, da zu folgenden Rechnungspositionen, die Wareneingangsprüfung noch nicht abgeschlossen wurde: Rechnungsposition, Artikel Nr., Artikelbezeichnung 1.

#### <span id="page-15-2"></span>Artikelabhängiges Beistelllager beim Lieferanten

• In der Maske "Artikelstamm Lieferant" (BSAL) kann jetzt optional ein Beistellteillager hinterlegt werden, das bei der Ermittlung des Beistellteillagers vorrangig verwendet wird, im Einkaufsprozess.

#### <span id="page-15-3"></span>Bestell- und Rechnungsfreigabe für Mitarbeiter

In der Maske "Mitarbeiterstamm" (BSM) wurde das Utility "Einkaufsfreigabe" erstellt, über das dem Mitarbeiter die Berechtigungen für die Freigabe von Bestellungen und Rechnungen bestimmter Freigabekategorien vergeben werden können.

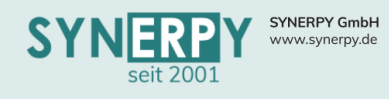

#### <span id="page-16-0"></span>Verleih/Beistellung von Artikeln an den Lieferanten

- In der Maske "Warenausgang Lieferant Positionen" wurde eine neue Buchungsart integriert:
	- $\circ$  L Liefern (ohne Lieferantenlager)  $\rightarrow$  vorbelegt
	- o B Beistellung (mit Lieferantenlager)
	- o V Verleih
- Die Buchungsart "L" bucht, beim Druck des Lieferscheins, ganz normal vom Lager der Position ab (wie bisher).
- Die Buchungsart "B" belegt zusätzlich das Lieferantenlager in einem neuen Lagerfeld (Lief.Lager.Nr.) vor und verhindert das Speichern, wenn kein Lieferantenlager eingetragen wurde. Beim Druck des Lieferscheins, wird ein "Bestellposition Beistellteil" erstellt und mit dem "Warenausgang Lieferant" verknüpft. Die Buchung erfolgt nicht über Warenausgang Lieferant, sondern ausschließlich über Bestellposition – Beistellteile.
- Die Buchungsart "V" belegt ebenso das Lieferantenlager vor und zusätzlich das Wareneingangslager, mit dem Lager, von dem die Ware verschickt wird. Zudem muss ein geplantes Rücklieferdatum eingetragen werden. Beim Speichern müssen alle 3 Lagerfelder und das Rücklieferdatum gefüllt sein. Beim Druck des Lieferscheins erzeugt AvERP im Hintergrund eine Bestellung, für eine neue Bestellart, die in der Mandantenverwaltung hinterlegt werden kann. Als Liefertermin wird das Rücklieferdatum in die erzeugte Bestellposition übergeben. In der erzeugte Bestellposition wird zudem der Warenausgang Lieferant verknüpft. Da für den Artikel dadurch ein Datensatz in der Maske "Artikelstamm Lieferant" erzeugt werden muss, wurde ein Kennzeichen "Verleih" in die Maske integriert, so dass diese Lieferanten bei der Ermittlung des Hauptlieferanten und Einstandspreises für den Artikel ignoriert werden. Die Ausbuchung erfolgt über das erzeugte Beistellteil und die Rückbuchung ganz normal über den Wareneingang.

#### <span id="page-16-1"></span>Gutschrift verrechnen im Zahlungsbuch

- In der Maske "Zahlungsbuch" (BZAHL) wurde die Funktion zum Verrechnen einer vorhandenen Gutschrift integriert.
- Die Schaltfläche "Gutschrift verrechnen" wird autom. eingeblendet, wenn es zu dem Lieferanten noch nicht verrechnete Gutschriften gibt.
- Durch den Aufruf der Maske "Gutschrift verrechnen", kann der vorhandenen Gutschriftsbetrag verrechnet werden.
- Die Information zur Verrechnung werden in den Verwendungszweck 2 des Zahlungsbuchs übergeben und somit, als Information für den Lieferanten, in die Überweisung, durch die SEPA-Datei.

#### <span id="page-16-2"></span>Utility: Wareneingang Qualität in Artikel eintragen

- In der Maske "Warengruppe Einkauf" (BARTG2) wurde ein neues Utility "Wareneingang Qual. in Artikelstamm eintragen" erstellt.
- Beim Ausführen des Utilitys wird die in der Warengruppe hinterlegte Wareneingangsprüfung auf alle Artikel der Warengruppe übertragen und bestehende Datensätze dabei überschrieben.

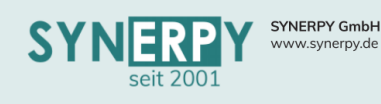

### <span id="page-17-0"></span>Fertigung

#### <span id="page-17-1"></span>Überarbeitete Maskenlayouts

• Das Maskenlayout für die Masken Fertigungsauftrag (BFA), Arbeitsgänge (BFAA), Fertigungsmaterial (BFAM) und Rückerfassungen (BFAD) wurde optisch überarbeitet und an die mögliche Maskenbreite (Full HD Auflösung) angepasst.

#### <span id="page-17-2"></span>Kostenstellenbelegungsliste

#### <span id="page-17-3"></span>*Arbeitsgänge und Kapazitäten vergangener Wochen*

- In der Kostenstellenbelegungsliste (BKSTTODO) kann über eine neue Checkbox entschieden werden, ob alle Arbeitsgänge aus der Vergangenheit in der aktuellen Kalenderwoche angezeigt werden sollen.
- Bisher wurden diese nur angezeigt, wenn diese auch die jeweilige KW eingeplant wurden. In diesem Fall wird das angegebene Startdatum für die Anzeige ignoriert und auf den Montag der aktuellen KW eingestellt.
- Alle Arbeitsgänge aus der Vergangenheit werden jetzt in der aktuellen KW angezeigt. Die neue Checkbox ist nur aktiv, wenn das Kennzeichen "Kapazität Vergangenheit auf heute" in den Fertigungsparametern des Mandanten (BMANDFA) auf Ja steht.
- Das Enddatum oder Startdatum (abhängig davon, was in der Maske gewählt wurde) wird rot dargestellt werden, wenn es älter ist als die aktuelle KW.

#### <span id="page-17-4"></span>*Zusätzliche Filter aus den Daten übernehmen*

- Es wurden folgende Filter über das Kontextmenü der Belegungsliste hinzugefügt:
	- o Auf Eigenheit filtern
	- o Auf Arbeitsgang filtern
	- o Auf Maschine filtern
	- o Auf Farbe filtern
	- o Auf Artikel filtern
	- o Auf Projekt filtern
	- o Auf Auftrag filtern
	- o Alle Filter entfernen

#### <span id="page-17-5"></span>*Interne Arbeitsgänge in Zukauf Arbeitsgänge ändern*

- Über eine neue rechte Maustastenfunktion wurde die Möglichkeit geschaffen, mehrere Arbeitsgänge zu selektieren und in einen Zukauf Arbeitsgang zu ändern, durch Auswahl des entsprechenden Zukauf Arbeitsgangs, inkl. Bestellinformationen.
- Die Arbeitsgänge werden in den gewählten Aufträgen daraufhin ausgetauscht und anhand der Lieferzeit des Zukauf Arbeitsgangs direkt neu terminiert.

#### <span id="page-17-6"></span>Fertigung Feinplanung mit Historiendaten

- In der Maske Fertigung Feinplanung (BFAPLANER) wurden die Daten bisher immer live berechnet.
- Da dies lange zur Berechnung brauchte, wurde ein Schalter integriert, der es ermöglicht, auf die gespeicherten Historiendaten zuzugreifen. Dabei wird immer das standardmäßige Plantafelszenario verwendet.
- Über einen Job (P\_PJOB\_BFAPLANER\_KALK) können die Historiendaten automatisiert mit dem o.g. Szenario erzeugt werden.
- Es wurde zusätzlich ein Schalter eingefügt, über welchen die Suche nach Verlassen eines Filters automatisch ausgeführt wird.

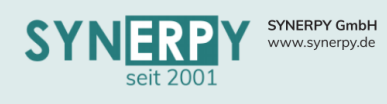

#### <span id="page-18-0"></span>Anzeige der berechneten Arbeitsgangpriorität

• Über ein neues Utility und eine Schaltfläche im Arbeitsgang kann die aktuelle Prioritätsberechnung (wie in der Feinplanungsmaske FRMUNIPLANER\_FERT) angezeigt werden. Das Utility kann auch aus der Maske "Fertigung Feinplanung" über einen neuen Kontextmenüpunkt aufgerufen werden.

#### <span id="page-18-1"></span>Klassifizierung von Projekten für Fertigungsfeinplanung

- Im Projekt kann die Priorität des Projektes über das neue Feld Klassifikation festgelegt werden:
	- o A hohe Priorität
	- o B normale Priorität
	- o C niedrige Priorität
	- o N Nicht klassifiziert
- Die Vorbelegung kann über die Projektart vorbelegt werden. Ein Vorbelegung kann auch über die Projektvorlage erfolgen.
- In den Kapazitätsszenarien können jetzt zusätzliche Prioritäten für die Klassifizierung von Projekten hinterlegt werden. Es können Prio-Punkte für die Klassifizierungen A, B, C und Nein festgelegt werden, die die Priorität des Arbeitsganges erhöhen können.

#### <span id="page-18-2"></span>Klassifizierung von Aufträgen für die Fertigungsfeinplanung

- Im Auftrag kann die Priorität des Kundenauftrages über das neue Feld Klassifikation festgelegt werden:
	- o A hohe Priorität
	- o B normale Priorität
	- o C niedrige Priorität
	- o N Nicht klassifiziert
- Die Vorbelegung kann über die Auftragsart vorbelegt werden.
- In den Kapazitätsszenarien können jetzt zusätzliche Prioritäten für die Klassifizierung von Kundenaufträgen hinterlegt werden. Es können Prio-Punkte für die Klassifizierungen A, B, C und Nein festgelegt werden, die die die Priorität des Arbeitsganges erhöhen können.

#### <span id="page-18-3"></span>Zukauf Arbeitsgang – manuelle Zuweisung zur Bestellposition

• In den Zukaufarbeitsgängen (BFAAB) wurde ein Utility geschaffen, um eine Bestell-Position manuell zuweisen zu können.

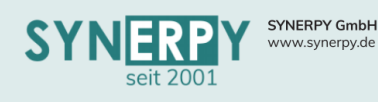

#### <span id="page-19-0"></span>Externe Maschinendaten einlesen und verarbeiten

- Über das Programm "AvERPMaschDaten (1.2.0)" können jetzt auch Maschinendaten aus einer anderen Firebird-Datenbank geholt werden. Vorher war es nur möglich die Daten aus einer csv-Datei zu importieren.
- Dazu wurde in der Maske Maschinenstamm externe Datenquellen ermöglicht, im Kennzeichen "Lokal" (wurde in "lokale Datenquelle" umbenannt), eine Datenquelle "F - Firebird-Datenbank" anzugeben. Für den Zugriff muss der Datenbankpfad in das Feld "Verzeichn.Maschine" und der Servername in "IP/DNS Maschine" eingetragen werden. Um die Datenstruktur in der externen Datenbank angeben zu können, muss im Feld Datamapping angegeben werden, welche SQL-Abfrage für die Maschinendaten verwendet werden soll. Die Abfrage muss dieselben Feldnamen erzeugen, die auch für das Datamapping einer verwendet verwendet werden: ARTIKEL DATUM ZEIT **STATUS** 
	- **STATION**
- Um das doppelte Einlesen von Datensätzen zu verhindern, wurde eine externe Referenz in die Maske externe Maschinendaten eingefügt. Wenn die Daten nicht verdichtet eingelesen werden, wird pro Maschine geprüft, ob es eine zu speichernde externe Referenz bereits gibt. Wenn ja, wird der Datensatz nicht übernommen.
- Beim Anlegen der externen Maschinendaten wird geprüft, ob mit den Informationen ein Arbeitsgang gefunden werden kann. Dies erfolgt anhand der Maschine und dem Zeitstempel der Maschinenmeldung. Primär wird nach einem laufenden Arbeitsgang (BFAACUR) für die Maschine gesucht. Wenn hier nichts gefunden wurde, wird in den bereits bestehenden Rückerfassungen gesucht. Der gefundene Arbeitsgang wird dann in die Maschinendaten eingetragen.
- Um die Maschinendaten zu verarbeiten, wurde ein neuer Job erstellt, der pro Tag und Arbeitsgang eine Rückerfassung für die Maschine anlegt. Die erstellte Rückerfassung wird in die externen Maschinendaten eingetragen und beim nächsten Durchlauf nicht mehr berücksichtigt. Die rückerfasste Menge kann von den zugeordneten Werkzeugen beeinflusst werden, wenn diese eine Kavität von <> 0 haben. Dann wird die iO-Menge mit der Kavität multipliziert.
- In die externen Daten wurde ein Verarbeitungsstatus eingefügt:
	- 0 nicht verarbeitet
	- 1 verarbeitet
	- 2 Arbeitsgang konnte nicht gefunden werden
	- 3 Material fehlt im Arbeitsgang

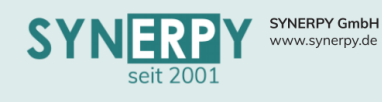

#### <span id="page-20-0"></span>Externe Maschinendaten in Betriebsdatenerfassung

- Beim Stoppen eines Arbeitsganges über die Betriebsdatenerfassung, führt AvERP folgende Aktionen durch, wenn es externe Maschinendaten zum Arbeitsgang gibt:
	- o Alle externen Maschinendaten für den Arbeitsgang verarbeiten, inkl. der Materialprüfung. Wenn dabei ein Datensatz nicht verarbeitet werden kann, da beispielsweise das Material nicht ausreicht, wird in der Betriebsdatenerfassung eine Meldung erscheinen, dass der Arbeitsgang nicht gestoppt werden kann, mit dem entsprechenden Grund.

Support: +49 (0) 921 / 6080093-45<br>E-Mail: support@synerpy.de

- o Dann buchte der Mitarbeiter das Material um und stoppt erneut, wodurch AvERP die Daten dann verarbeiten kann.
- o Das Fenster zum Eingeben der Menge öffnet sich bei diesen Arbeitsgängen nicht, da die Menge nicht manuell eingegeben werden soll. Stattdessen öffnet sich ein Infofenster, indem nochmal die wichtigsten Informationen zusammengefasst werden.

#### <span id="page-20-1"></span>Externe Maschinendaten – Maschinenübersicht Fertigung

- In der neuen Maske "Maschinenübersicht Fertigung (FRMV\_BSMSTFAINFO) werden alle kapazitätsrelevanten Maschinen angezeigt.
- Über zusätzliche Filter können die Maschinen anhand des Raums oder der Kostenstalle gefiltert werden. Es werden folgende Spalten angezeigt:
- Als Informationen wird angezeigt, was gerade auf der Maschine läuft bzw. welcher Arbeitsgang als nächstes anhand der Feinplanung gestartet werden wird.
- Über verschiedene Farben werden die Status der Arbeitsgänge angezeigt:
	- o Weiß: Arbeitsgang läuft auf der Maschine
	- o Grün: Arbeitsgang ist fertig auf der Maschine
	- o Rot: Es gibt einen Fehler
	- o Grau: Geplanter Arbeitsgang

#### <span id="page-20-2"></span>Abweichende Werkzeug – Kavität zum Arbeitsgang

- In einem neuen Unterprogramm zum Fertigungs-Arbeitsgang Werkzeug (BFAAWZKAV) kann eine abweichende Kavität für dieses Werkzeug hinterlegt werden, die ab dem angegebenen Zeitpunkt gültig ist.
- Ziel ist es, in der BDE eine Abfrage zu integrieren, in der die Kavität des aktuell im Einsatz befindlichen Werkzeugs abgefragt bzw. bestätigt werden kann.
- Dazu wurde in der BDE-Terminalkonfiguration ein neues Kennzeichen "Kavität bestätigen" eingefügt. Läuft die Betriebsdatenerfassung also unter einem Mitarbeiter, der über die Betriebsdatenerfassung-Konfiguration automatisch eingeloggt wird, erscheint beim Starten eines Arbeitsganges immer eine Abfrage nach der aktuellen Kavität des Werkzeugs. Diese wird dann in dem o.g. Unterprogramm gespeichert.
- Diese Anpassung ist notwendig, um beim Einlesen der Zählerdaten einer Maschine pro Schuss eine genaue Information zur Kavität des eingesetzten Werkzeugs zu haben. Die Kavität kann sich durch Ausfälle oder defekte während des Arbeitsganges ändern. Deshalb muss bekannt sein, welche Kavität zu welchem Zeitpunkt im Arbeitsgang verfügbar war.

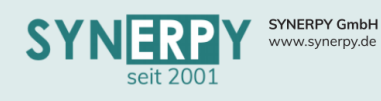

<span id="page-21-0"></span>• Die Verteilzeit ist ein prozentualer Aufschlag auf die Stückzeit des Arbeitsganges zur Abdeckung organisatorischer Unvollkommenheiten und für die Erfüllung menschlicher Bedürfnisse.

Support: +49 (0) 921 / 6080093-45<br>E-Mail: support@synerpy.de<br>
AVIP

- Die Verteilzeit kann in den Arbeitsgangdefinitionen (BSAST), AP-Arbeitsgängen (BSAPG) und F-Arbeitsgängen (BFAA) angegeben werden.
- Für die Berechnung von automatischen Arbeitsgängen kann die Vorbelegung über die Arbeitsgänge der Fertigungswarengruppe (BARTG6AG) erfolgen.

#### <span id="page-21-1"></span>BDE-Ergebnisse

- Im Mitarbeiterstamm (BSM) wurde das Feld "BDE-Ergebnisse nach F-Barcode" erstellt.
- Steht das Feld auf J, dann springt AvERP, nach dem Scannen des Fertigungsauftrags, direkt auf die Seite der Ergebnisse und zeigt die Arbeitsgänge des gescannten Fertigungsauftrags an, um diese starten zu können.
- Steht das Kennzeichen auf N, dann kann nach dem Scannen der Fertigungsauftrags der Arbeitsgang gescannt werden. Hierfür muss in der Maske "Mandantenstamm Barcodes" (BMANDBARC) ein Präfix für die Arbeitsgangdefinition (BSAST) definiert werden. Daraufhin sucht AvERP den passenden Arbeitsgang im Fertigungsauftrag und zeigt diesen zum Starten an.
- Dasselbe funktioniert auch beim Scannen eines Projekts und einer Projektposition (Bemerkung). Hierfür müssen in der Maske "Mandantenstamm Barcodes" die Präfixe für das Projekt (BPROJ) und die Projektposition (BPROJPOBEZ) definiert werden.
- Wenn der gescannte Arbeitsgang im Fertigungsauftrag oder die gescannte Projektposition im Projekt nicht gefunden werden, dann werden diese autom. angelegt. Diese Funktion kann über das Kennzeichen "Neue Tätigkeit in BDE" in den allgemeinen Mandantenangaben (BMANDKZ) aktiviert werden.

#### <span id="page-21-2"></span>Übersicht Zukaufarbeitsgänge

- Es wurde eine Übersichtsmaske (BFAZUKAUF) zu externen Arbeitsgängen aus den Fertigungsaufträgen aller Positionen eines Kundenauftrags geschaffen, welche folgende Anforderungen erfüllt:
	- o Die Maske "Übersicht Zukaufarbeitsgänge" kann aus einem Fertigungsauftrag (Fertigungsaufträge) oder Kundenauftrag (Angebots- u. Auftragsverwaltung) aber auch unabhängig von diesen Masken aufgerufen werden.
	- o Für einen Kundenauftrag werden sowohl die Fertigungsaufträge durchsucht, die über das entsprechende Relationsfeld mit einer Kundenauftragsposition verknüpft sind, als auch der Fertigungsauftrag, der als Kopffertigungsauftrag (neues Relationsfeld in Fertigungsaufträge) angelegt wurde.
- Über verschiedene rechte Maustastenfunktionen können die Zukaufarbeitsgänge angefragt und bestellt werden.

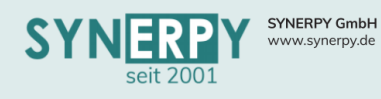

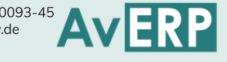

#### <span id="page-22-0"></span>Materialverfügbarkeit (BFAMVERF)

#### <span id="page-22-1"></span>*Fehlteile mit Liefertermin in Vergangenheit*

- Bei der Berechnung der Fehlteile wurde ein Material nicht als Fehlteil ausgegeben, wenn der Bedarf durch einen geplanten Wareneingang gedeckt wurde. Liegt der Liefertermin für den WE jedoch in der Vergangenheit, soll dies dennoch in der Materialverfügbarkeit angezeigt werden (obwohl kein Fehlteil).
- Dazu wurde der Filter für Fehlteile um die Auswahl L (Fehlteil aber Liefertermin in der Vergangenheit) erweitert. Es werden also alle Fertigungsmaterialien zusätzlich ausgegeben, deren Bedarf eigentlich (planmäßig) gedeckt ist, jedoch der Liefertermin in der Vergangenheit liegt und somit hinterfragt werden muss.

#### <span id="page-22-2"></span>*Fertigungsauftrag sperren*

• Die Funktion des bestehenden Utilitys zum Sperren eines Fertigungsauftrags wird nun auch in der Maske Materialverfügbarkeit über eine neue Schaltfläche "Fertigungsauftrag sperren" ermöglicht.

#### <span id="page-22-3"></span>*Prüfstatus*

- Zuvor zeigte die Registerkarte "7.Prüfstatus" den Verlauf für das oben gewählte Fertigungsmaterial an.
- Auf der Registerkarte wurde eine Checkbox integriert: "Alle offenen Prüfstatus zum Artikel" (nicht vorbelegt).
- Wenn dies eingecheckt wird, dann werden nicht nur die Prüfstatus des gewählten Fertigungsmaterials anzeigt, sondern für alle Fertigungsmaterialien des Artikels, die letzten Prüfschritte: Status <> F und X und Fertig = N.

#### <span id="page-22-4"></span>*Aufruf der Materialverfügbarkeit aus dem Fertigungsauftrag*

• Die bestehende Schaltfläche Disposition ruft, in Abhängigkeit der Dispoanzeige der F-Auftragsart, die Materialverfügbarkeit auf, wenn die Dispoanzeige auf M steht. Dabei wird der Fertigungsauftrag bereits als Filter eingetragen und Fertigungsaufträge werden aufgelöst.

#### <span id="page-22-5"></span>*Disponiervorschlag erzeugen*

• In der Maske Materialverfügbarkeit wurde eine neue Schaltfläche zum Erstellen eines Dispovorschlages eingefügt, die das Utility aufruft, das auch im Fertigungsmaterial vorhanden ist. Das Utility wurde um die Eingabe einer Bemerkung/Notiz erweitert.

#### <span id="page-22-6"></span>*Summierungslager*

• In der Spalte aktueller Bestand wird nun nicht mehr der Bestand des Lagers bzw. des Summierungslagers angezeigt, sondern deren Summe.

#### <span id="page-22-7"></span>*Lager tauschen*

- Die Schaltfläche hat bisher nur funktioniert, wenn das Einzellager von einem Disponiervorschlag-Sofort Lager in ein normales Lager geändert wird.
- Dies wurde geändert, so dass für Fertigungsmaterialien mit "normalen" Lagern auch das Lager getauscht werden kann.

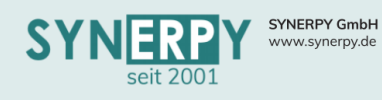

#### <span id="page-23-0"></span>*Verantwortlicher Mitarbeiter für Prüfstatus*

• Bei der Vergabe des Prüfstatus kann bereits ein verantw. Mitarbeiter eingetragen werden, der auch in der Verfolgung zum Fertigungsmaterial gespeichert wird. Dieser Mitarbeiter wird als eigene Spalte mit angezeigt, rechts neben der Kostenstelle. Zudem wurde eine Checkbox "eigene offene Aufgaben" (nicht vorbelegt) integriert, um alle Positionen zu sehen, wo man selbst als Verantwortlicher zugewiesen ist und die noch nicht erledigt sind.

#### <span id="page-23-1"></span>BDE-Touch ohne Titelleiste

- Wenn die BDE im Vollbild geöffnet wird, kann jetzt zusätzlich über den User entschieden werden, ob die Maske ohne Titelleiste geöffnet wird.
- Insofern der angemeldete User als Barcodebenutzer eingestellt ist (Barcode = J oder = K), dann wird beim Öffnen der BDE die Titelleiste entfernt. Ob die Maske im Vollbild geöffnet wird, wird weiterhin über den Mitarbeiter des angemeldeten Benutzers entschieden.

#### <span id="page-23-2"></span>BDE Rückerfassung KW (BBDEPROJKW)

- Wenn eine Projektnummer eingetragen wird, dann kann über eine zusätzliche Schaltfläche ein Fertigungsauftrag zu diesem Projekt ausgewählt werden, der daraufhin für die Rückerfassung übernommen wird.
- Daraufhin können Sie Arbeitsgänge des Fertigungsauftrags für die Rückerfassungen verwendet werden.

#### <span id="page-23-3"></span>Maschine – Arbeitsgangproduktivität (BSMSTBSAST)

- Analog zur Möglichkeit die Arbeitsgangproduktivität für einen Mitarbeiter zu hinterlegen, kann jetzt auch die Produktivität zu einer Maschine hinterlegt werden.
- Diese wird beim Anlegen einer Rückerfassung berücksichtigt, wenn es keine Produktivität beim Mitarbeiter und dem Arbeitsgang gibt.

#### <span id="page-23-4"></span>Zukauf Arbeitsgang Status

- In der Maske Arbeitsgänge (BFAA) und Arbeitsgang-Bestellinfo (BFAAB) wurde ein Anzeigefeld für den aktuellen Status des Zukaufarbeitsgangs eingefügt.
	- o DV Dispovorschlag vorhanden
	- o AN Lieferantenanfrage vorhanden
	- o BE Bestellung vorhanden
	- o LS Wareneingang geliefert
	- o WE WE vollständig
	- o wenn nichts davon zutrifft, wird der Arbeitsgangstatus ausgegeben.
- Das Feld wurde des Weiteren informativ neben den Arbeitsgangstatus in der Maske Fertigungsauftrag-Übersicht (BFAINFO2) eingefügt.

#### <span id="page-23-5"></span>Zeitraum für Kapazitätsplanung

- Der Zeitraum für die Kapazitätsplanung für Maschinen und Mitarbeitern wurde in unterschiedlichen Bereichen immer unterschiedlich berechnet.
- Deshalb wird der Beginn des Zeitraums jetzt immer anhand der vorhandenen Daten berechnet.
- Das Ende des Zeitraumes kann über ein neues Kennzeichen im Mandant Fertigungsparameter eingestellt werden. Die hier eingestellte Anzahl von Tagen wird mindestens verwendet, egal, welches Zeitraumende vorgegeben wurde.
- Sind die Tage auf null eingestellt, dann wird eine Konstante von 365 Tagen verwendet.

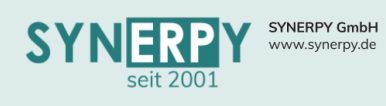

#### <span id="page-24-0"></span>Numerische Positionsnummer in Arbeitsgängen

• Das neue Kennzeichen "Ifd. Nr. Arbeitsgang numerisch" in Mandant – Fertigungsparameter (BMANDFA) gibt an, ob beim Speichern eines Arbeitsganges die laufende Nummer nur numerisch sein darf. Andernfalls wird eine Fehlermeldung angezeigt und das Speichern ist nicht möglich.

Support: +49 (0) 921 / 6080093-45<br>E-Mail: support@synerpy.de

- Das Kennzeichen wird zusätzlich zur Ermittlung des buchenden Arbeitsganges verwendet. Wenn es in einem F-Auftrag mehrere Arbeitsgänge mit demselben Enddatum gibt, dann wird das neue Kennzeichen wie folgt geprüft/verwendet:
	- o J die Sortierung erfolgt anhand der Arbeitsgangnummer
	- o N die Sortierung erfolgt anhand der ID des Arbeitsganges da diese immer numerisch ist.

#### <span id="page-24-1"></span>Arbeitsplanübersicht

- Das Einfügen neuer Arbeitsgänge in der Maske "Arbeitsplanübersicht" (BSAPINFO) wurde vereinfacht, so dass bei einer Vielzahl möglicher Arbeitsgänge diese sehr schnell gefiltert und übernommen werden können.
- Die Maske bietet mittlerweile zahlreiche Funktionen zum Einfügen und Bearbeiten von Arbeitsgängen und Materialien, inkl. der bestehenden Vergleichsdate zur bereits vorhandenen Fertigungsaufträgen/Rückerfassungen und Buchungen.

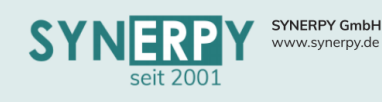

<span id="page-25-0"></span>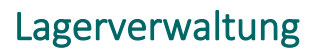

#### <span id="page-25-1"></span>Inventur

#### <span id="page-25-2"></span>*Lagerplätze für Lagerregale einfügen*

- Im Utility "Inventurverwaltung" (FRUBINV\_LAGER) der Inventur(BINV) wurde für das Erzeugen der Inventurpositionen (BINVRK) die Auswahl um "verwendete Lagerregale" erweitert. Es werden dabei alle Lager und die verwendeten Lagerplatzregale der bestehenden Inventurpositionen ermittelt und alle Lagerplätze des Lagers und der Lagerplatzregale nachgetragen, welche noch nicht in der Inventur enthalten sind.
- Hintergrund: Der Benutzer scannt, per App, die Artikel und Lagerplätze eines Lagerregals und erzeugt dadurch die Inventurpositionen. Nachdem dies erfolgt ist, werden über das Utility, die nicht gescannten Artikel und Lagerplätze des Lagerregals eingetragen, um evtl. vorhandene Bestände zu nullen.
- Siehe hierzu auch die Kurzbeschreibung "SYN01 2022-10-05 Inventur für Lagerregale"

#### <span id="page-25-3"></span>*Fehlende Inventurpositionen im Geschäftsjahr einfügen*

- Über einen neuen Menüpunkt im Utility "Inventurverwaltung" (FRUBINV LAGER) können jetzt Lagerplätze in die Inventurpositionen (BINVRK) übernommen werden, die innerhalb des Geschäftsjahres noch nicht in einer Inventur erfasst wurden. Dabei werden nur aktive Lagerplätze zu inventurrelevanten Artikeln berücksichtigt.
- Wurde im Inventurkopf ein Lager eingetragen, dann wird nur dieses bei der Suche verwendet. Ansonsten werden alle Lager, die für dieses GJ bereits in einer Inventur sind, als Suchkriterium verwendet. Durch diese Funktion können "vergessene" Lagerplätze für das GJ gezählt werden.
- Siehe hierzu auch die Kurzbeschreibung "SYN01 2022-10-05 Inventur für Lagerregale"

#### <span id="page-25-4"></span>*Inventursperre für Lagerplätze setzen*

- Mit Hilfe des Utilitys "Inventursperre Lagerplätze" (FRUBLAGER\_BLAGERPO\_INVSPERR) in der Maske Inventur (BINV) können die zu zählenden Lagerplätze eines gewählten Lagers oder auch Lagerregals für die Inventur gesperrt werden.
- Daraufhin sind keinerlei Buchungen, bis auf die Inventurbuchungen, für diese Lagerplätze mehr möglich, im Rahmen der Inventurzählung.
- Nach dem Abschluss der Inventurzählung, können die gesperrten Lagerplätze über dasselbe Utility wieder freigegeben werden.
- Siehe hierzu auch die Kurzbeschreibung "SYN01 2022-10-05 Inventur für Lagerregale"

#### <span id="page-25-5"></span>Sperrbestände im Einzellager

- Das Sperren einer Charge bzw. der Chargenpositionen hat jetzt Auswirkungen auf den Bestand im Einzellager des Artikels.
- Der gesperrte Bestand reduziert den verfügbaren Bestand im Lager und somit auch bei der Berechnung der Dispovorschläge und Lagerplanungen.
- Der gesperrte Bestand wird hierbei in zwei unterschiedliche Kategorien unterteilt, wobei diese Kategorisierung vom Sperrgrund der Charge abhängig ist. Beim Sperrgrund kann angegeben werden, ob es sich um eine harte oder eine weiche Sperre handelt. Nur Sperrgründe mit einer harten Sperre führen zur Erhöhung des gesperrten Bestandes im Einzellagers und somit zur Reduzierung des verfügbaren Bestandes. Weiche Sperrgründe werden in einem separaten Feld "freier Sperrbestand" ausgewiesen und sind rein informativ. Wenn keine Sperrgründe beim Sperren der Charge verwendet werden, wird davon ausgegangen, dass es sich um eine weiche Sperre handelt.

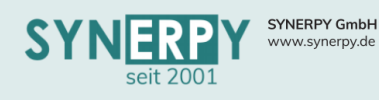

<span id="page-26-0"></span>• Es wurde die Möglichkeit geschaffen, dass einzelne Lagerplätze (BLAGERPO) nur für bestimmte Artikel gebucht werden dürfen.

Support: +49 (0) 921 / 6080093-45<br>E-Mail: support@synerpy.de<br>
AVIP

- Hierfür wurde ein neues Unterprogramm "Erlaubte Artikel" (BLAGERPOBSA) zur Maske Lagerstamm-Lagerplätze (BLAGERPO) erstellt, in das mehrere Artikel, mit einem optionalen Bis -Termin eingetragen werden können.
- Gibt es keinen Datensatz in der Maske für einen Lagerplatz, dann gilt dies als keine Beschränkung und jeder Artikel darf auf den Lagerplatz gebuchte werden.
- Gibt es einen oder mehrere Datensätze für ein aktuelles Datum auf dem Lagerplatz, dann dürfen keine anderen Artikel auf oder von dem Lagerplatz gebuchte werden, außer die, die im Unterprogramm hinterlegt sind.
- Für einen Standardlagerplatz darf diese Einschränkung auf "erlaubte Artikel" nicht erstellt werden.
- Wenn für einen Lagerplatz eine Beschränkung der erlaubten Artikel eingerichtet wird, auf dem bereits anderen Artikel einen Lagerbestand haben, dann erscheint eine entsprechende Hinweismeldung.

#### <span id="page-26-1"></span>Lagerwert zum Stichtagt mit Inventurbewertungssatz

• In der Maske "Lagerplatz - Lagerwert zum Stichtag" (BARTLHPOX) wird nun der aktuelle und der zum Zeitpunkt der Erstellung gültige Inventurbewertungssatz gespeichert/angezeigt. Anhand der beiden Inventurbewertungssätze werden auch die Lagerwerte berechnet. Zusätzlich wird auch gespeichert, ob der Lagerplatz aktiv war.

#### <span id="page-26-2"></span>Bestandsgrenzen Kommissionierung

- Im Lagerstamm (BLAGER) wurde das Unterprogramm "Bestandsgrenzen Kommissionierung" (BLAGERALT) erstellt.
- Hierüber kann gesteuert werden, von welchem Lager die Kommission "bedient" werden soll.
- Wenn der Bestand im eigentlich Bedarfslager nicht ausreicht, dann tauscht AvERP autom. das Lager, in der Kommissionsposition, auf die definierte Alternative und plant von dieser den Ausgang.

#### <span id="page-26-3"></span>Leere Warenträger erstellen

- In der Maske Warenträger (BWATR) wurde ein neues Utility erstellt, um leere Warenträger erzeugen zu können.
- Das Utility muss aus einem bestehenden Warenträger ausgeführt werden, dessen Einstellungen als Kopiervorlage diesen.
- Im Utility kann die gewünschte Anzahl der Warenträger eingetragen werden, die erzeugt werden sollen.

#### <span id="page-26-4"></span>Seriennummernübersicht und Änderungsverwaltung

- Es wurde eine neue Maske "Seriennummernübersicht" (BSSNUEB) erstellt, über die man den Verlauf und weiterführende Informationen zu einer Seriennummer einsehen kann.
- Weiterhin besteht die Möglichkeit, soft- und hardwareseitige Änderungen an Artikeln bzw. Seriennummern verwalten zu können.

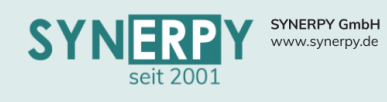

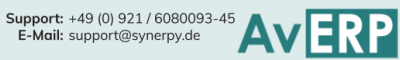

#### <span id="page-27-0"></span>Disposummierungslager aus Warengruppe Fertigung

- In der Warengruppe Fertigung können bereits die Disposummierungslager im Unterprogramm zugeordnet werden.
- Wenn ein Artikel angelegt wird, bekommt er alle Lager und Zuweisungen.
- In der Warengruppe ist ein Utility erstellt worden, um alle diese Lager und Dispolagerzuweisungen in alle abhängigen Artikel zu übergeben. Dadurch kann auch nachträglich ein neues Lager angelegt und manuell zugeordnet und dann das Utility wieder ausgeführt werden.

#### <span id="page-27-1"></span>Inventur Export und Import

• Der Export, per Utility, aus der Maske "Inventur" (BINV), prüft jetzt autom. ob es eine aktuelle Importkonfiguration für die Inventur gibt und erzeugt/aktualisiert diese ggf., so dass die exportierte Inventur immer wieder zurückimportiert werden kann.

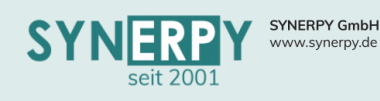

### <span id="page-28-0"></span>Projektverwaltung

<span id="page-28-1"></span>Liquiditätsverlauf

- In den Summenzeilen des Liquiditätsverlaufes wird nun auch der Geldeingang und Geldausgang summiert. Bei den Monatssummen wurden immer die Bestellkosten ignoriert. Diese werden jetzt in der Summe berücksichtigt.
- In der Vorschau wird jetzt zusätzlich zum Geldausgang ohne Rechnung der Geldausgang mit Rechnung ausgewiesen. Dieser entspricht Rechnungseingängen, die noch nicht gezahlt wurden.
- Über ein neues Kennzeichen in der Maske Mandant Projektparameter (BMANDPROJ) kann eingestellt werden, ob in der Liquiditätsvorschau für Projekte Rechnungen (Eingangsrechnung und Ausgangsrechnung) berücksichtigt werden, deren Fälligkeit in der Vergangenheit liegt. Das Kennzeichen sollte auf Nein gesetzt werden, wenn keine Zahlungseingänge- oder -ausgänge erfasst werden. Dadurch werden diese Rechnungen ignoriert, wenn das Fälligkeitsdatum in der Vergangenheit liegt.
- Sind zu einer Bestellung Zahlungsvereinbarungen hinterlegt, dann werden diese im Liquiditätsverlauf berücksichtigt. Dies erfolgt analog zu den Zahlungsvereinbarungen im Verkauf.

#### <span id="page-28-2"></span>BDE Projekt Rückerfassung

- Es wurde eine neue Projektrückerfassung Schnellerfassungsmaske (FRMV\_BPROJPODERF) erstellt.
- Nach der Auswahl des Projekts werden die Kostenstellen anhand des angemeldeten Mitarbeiters. zur Auswahl angeboten.
- Anschließend werden die Projektpositionen anhand des Projektes und Kostenstelle zur Auswahl angeboten.
- Im unteren Grid werden die letzten Rückerfassungen des Mitarbeiters anhand des rechts im Kalender gewählten Monats/Tages, angezeigt. Per Rechtsklick kann eine Rückerfassung bearbeitet werden.
- Im Kalender werden die Anwesenheitszeiten mit den rückerfassten Zeiten verglichen.

#### <span id="page-28-3"></span>Automatische Entnahme von Bestellanforderungen für Projekte

- Über die Masken "Kostenstellenauftrag Entnahmen" (BKSTFAM) kann man bereits automatische Entnahmebuchungen für Bestellanforderungen erzeugen, sobald der WE erfolgt.
- Dies wurde nun auch für Projekte ermöglicht, und zwar auf den Entnahmeauftrag des Projekts. In der Maske "Mandantenverwaltung Artikel" (BMANDBSA) kann man bereits einstellen, dass der erzeugte Fertigungsauftrag für Projektentnahmen verwendet werden soll.
- In dieser Maske wurde ein neues Kennzeichen "Autom.Entnahme.Best.Anf." erstellt. Wenn ein WE für das Projekt fertig gemeldet wird, dessen Wareneingangsposition bzw. Bestellposition mit einer Bestellanforderung verknüpft ist, dann prüft AvERP, ob es für das Projekt einen Entnahmeauftrag gibt und wenn das Kennzeichen "Autom.Entnahme.Best.Anf." (für den Artikel in BMANDBSA) auf J steht, dann bucht den Artikel automatisch als Fertigungsmaterial ab.

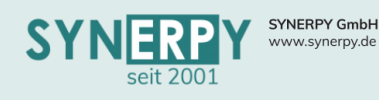

### <span id="page-29-0"></span>Personalzeiterfassung

#### <span id="page-29-1"></span>PZE-Buchungsfehler

- Für die Behandlung der Fehlerart 9 (Ist Zeiten ohne Planzeiten) gibt es jetzt eine neue rechte Maustastenfunktion, um die Planzeiten in die abweichende Tagesplanung für den Tag und Mitarbeiter nachtragen zu können.
- Die Maske PZE-Buchungsfehler wurde optisch überabeitet. Als Filterkriterium wurde der Mandant eingefügt. Des Weiteren wurden die Filterkriterien so umgebaut, dass diese über eine Auswahlliste wählbar sind. Zudem greift nun die Mitarbeiter Hierarchie als Filter.
- Neue Fehlerprüfung 16: "Keine oder zu kurze Pause nach 6h"
- Neue Fehlerprüfung 17: "Keine oder zu kurze Pause nach 9h"
- Über die Maske "Konfiguration Zeiterfassung" (BSMPZE) können jetzt mitarbeiterspezifische Vorbelegungen für die PZE-Buchungsfehler definiert werden.

#### <span id="page-29-2"></span>Betriebsferien als Urlaub eintragen

In der Maske Betriebsferien (BBETRFER) wurde das Utility "Abweichende Arbeitszeiten" integriert, über das für den entsprechenden Zeitraum und die im Utility gewählten Mitarbeiter die abweichenden Arbeitszeiten erzeugt werden können.

#### <span id="page-29-3"></span>Ist Kennzeichen korrigieren

- In der Maske "Zeiterfassung Einzelzeiten" (BSMB) wurde das Utility "Zukünftige Ist Kennzeichen korrigieren" erstellt, in der das bestehenden Ist Kennzeichen geändert und alle darauffolgenden Ist Kennzeichen der einzelnen Buchungen neu gesetzt werden.
- Hintergrund: Ein Mitarbeiter stempelt ein Gehen, statt einem Kommen und daraufhin werden die autom. ermittelten Ist Kennzeichen für Kommen/Gehen falsch gesetzt. Über das Utility kann der Datensatz mit dem falschen "Gehen" korrigiert und alle darauffolgenden Buchungen autom. angepasst werden.

#### <span id="page-29-4"></span>Geplante Abweichende Arbeitszeiten

- Der Genehmigungsstatus in den abweichenden Arbeitszeiten (BSMURL) wurde um den neuen Status "P-Planung" erweitert.
- Darüber können die Mitarbeiter ihre Urlaubsplanung für das gesamte Jahr einreichen, ohne diese bereits zu beantragen.
- In den Masken "Zeiterfassung Manuell" (BSMBMAN) und "Urlaubsantrag einreichen" (BSMURLANTRAG) wurde der neue Planungsstatus integriert, über den die Mitarbeiter die Planung eintragen können.
- Weiterhin wurden die Maske "Abweichende Arbeitszeiten Genehmigen u. Ablehnen" (BSMURLFG) um den neuen Status erweitert, um einen geplanten Urlaub beantragen zu können.

#### <span id="page-29-5"></span>Lohnarten Aktiv

• In den Lohnarten (BSLO) wurde ein AKTIV-Kennzeichen eingefügt. Aktuell hat es keine Auswirkungen, sondern wird nur für Sucheinschränkungen verwendet.

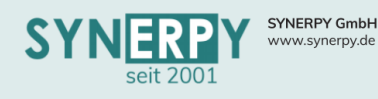

#### <span id="page-30-0"></span>Vorgaben für Zeiterfassung

• Die Maske: "Soll.Std.Berechnungsart" (FRMV\_BSMSOB) wurde umbenannt in "Vorgaben Zeiterfassung".

Support: +49 (0) 921 / 6080093-45<br>E-Mail: support@synerpy.de<br>
AVERP

- Ziel ist es die Einstellungen aus dem Mitarbeiterstamm schrittweise in die Maske zu verlagern, damit diese mit einer zeitlichen Gültigkeit hinterlegt werden können und für vergangene Auswertungen auch korrekt berücksichtigt werden.
- Bei einem neuen Datensatz werden die Felder mit den gleichen Feldern aus dem Mitarbeiterstamm vorbelegt.
- Bei der Prüfung der Felder, wir zuerst in "Vorgaben Zeiterfassung" nachgesehen wird und nur wenn dort keine Information hinterlegt ist, weiterhin die Daten aus dem Mitarbeiterstamm benutzt.
- Die vier Ja/Nein-Kennzeichen SA, SO, FT, "Gültig Dienstfrei" für die abweichenden Arbeitszeiten können jetzt pro Mitarbeiter und Gültigkeitszeitraum vorkonfiguriert werden. Dazu wurden in der Maske "Zeiterfassung Vorgaben" (FRMV\_BSMSOB) diese 4 Kennzeichen neu hinzugefügt. Bei Anlegen einer neuen, abweichenden Arbeitszeit werden dann diese Kennzeichen, sofern beim Mitarbeiter. eingetragen, verwendet.

#### <span id="page-30-1"></span>Job für Mitarbeiteraustritt

• Der Job (P\_JOB\_MTA\_AUSTRITT) zum inaktiv Setzen eines Mitarbeiters mit heutigem oder vergangenem Austrittsdatums wurde erweitert, sodass nun auch der verknüpfte Benutzer inaktiv geschalten wird.

#### <span id="page-30-2"></span>PZE-Mitarbeiterzeiten

- Es wurde eine Übersichts-/Schnellerfassungsmaske (BSMZEIT) zum Eintragen oder Ändern der Zeiterfassungseinzelzeiten des Mitarbeiters erstellt.
- Diese beinhaltet eine Monatsansicht (analog zum Stundenzettel) und eine Detailansicht, inkl. Pausenzeiten.
- Neue Zeiten können (ähnlich wie im Utility im Mitarbeiterstamm) eingegeben werden. Für einen Tag können auch ausgewählte Einzelzeiten gelöscht werden.
- Zusätzlich zu den Einzelzeiten werden auch die PZE-Buchungsfehler angezeigt, die dann in der Maske direkt geändert werden können.
- Über die Maske eingetragenen Kommen und Gehen Zeiten werden mit den Kürzel "B-Beginn" und "E-Ende" in die Einzelzeiten geschrieben und übersteuern u.a. die Berücksichtigung von Rahmenarbeitszeiten, so dass die erfassten Zeiten immer gewertet werden. Das Kürzel "C-Change" setzt AvERP automatisch bei einem Lohnartwechsel. Die Maske stellt ein Hilfsinstrument für die Mitarbeiter der Personalverwaltung dar, so dass die erfassten und geänderten Zeiten keiner weiteren Prüfung/Freigabe unterliegen.

#### <span id="page-30-3"></span>Lohnarten – Pausenkategorie

- In den Lohnarten wurde eine neue Kategorie erstellt, um für die Pause eine eigene Lohnart definieren zu können.
- Diese wird u.a. durch AvERP bei der autom. Pausenermittlung verwendet aber auch in der Maske "PZE Mitarbeiterzeiten", um Pausen nachträglich für einen Tag und Mitarbeiter erfassen zu können.

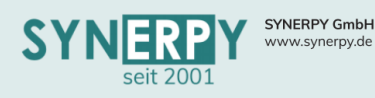

<span id="page-31-0"></span>• Über einen täglich laufenden neuen Job (P\_PJOB\_BSMZ\_ALLE), der wiederum einen neuen Job (P\_PJOB\_BSMZ\_TAGESWERTE) erzeugt bzw. im 6 Sekundenintervall reaktiviert, werden transaktionsschonend alle Mitarbeiterzeiten und Zeitzuschläge berechnet und in die neuen Tabellen: Monatsauswertung – Tageswerte (BSMZPO), Tageseinzelzeiten (BSMZPOL) und Zeitzuschläge pro Tag (BSMZPOZ) gespeichert.

Support: +49 (0) 921 / 6080093-45<br>E-Mail: support@synerpy.de

• Im neuen Stundenzettel mit Zuschlägen (FRDBSMSTDZETTEL) kann man auswählen, ob man die gespeicherten Tageswerte verwenden möchte oder weiterhin den bisherigen Standard (Onlineberechnung).

Auch im vorhandenen Mitarbeiter-Utility: "Zeitauswertungsroutinen Monat" (FRUBSM\_ISTZEIT\_MONAT) ist die Auswahl integriert.

- Vorteil, wenn mit gespeicherten Tagesdaten gearbeitet wird:
	- o Hoher Geschwindigkeitsvorteil bei allen Auswertungen, Ausdrucken (sofern diese schon umgestellt sind)
	- o Tagesdaten können vor Monatsabschluss schon korrigiert werden. Wenn der Benutzer den Tag sperrt, bleiben seine Veränderungen erhalten und werden verwendet.

#### <span id="page-31-1"></span>Jobs für Personalzeit

• Es wurde eine zentrale Routine erstellt, die es ermöglicht, Jobs für einen Mitarbeiter in kleineren Teilschritten abzuarbeiten. Dabei erzeugt ein Hauptjob (P\_PJOB\_BSMJOB\_CREATE) alle Datensätze, die von einem zweiten Job (P\_PJOB\_BSMJOB) abgearbeitet werden in einer Jobtabelle. Die Jobtabelle enthält die Art des Jobs und die entsprechende SQL-Anweisung, die die Daten erzeugt.

#### <span id="page-31-2"></span>Vorgesetzten Hierarchie im Mitarbeiterstamm

• Im Mitarbeiterstamm (BSM) wurden auf dem Reiter 7. Hierarchie zwei Checkboxen integriert, um die Baumdarstellung zwischen Vorgesetzten und Mitarbeiter zu wechseln.

#### <span id="page-31-3"></span>Ist Zeit Korrektur für Kommen bei mobilen Arbeiten

- Im Firmenstamm kann angegeben werden, dass eine Ist Zeit-Korrektur beim ersten Stempeln des Tages mit der Lohnart für mobiles Arbeiten erfolgt.
- Ist diese Korrektur > 0 und eine Lohnart angegeben, dann erfolgt in der Zeiterfassung manuell die Abfrage bzw. Anzeige der Abweichung in einem neuen Utility, die manuell überschrieben werden kann, unter Eingabe einer Begründung, die in den Einzelzeiten auch gespeichert wird.

#### <span id="page-31-4"></span>Kommen-/Gehen Zeiten nachtragen (mehrere Mitarbeiter)

• Im Mitarbeiterstamm wurde ein neues Utility erstellt, um die Kommen-/ Gehen Zeiten für mehrere Mitarbeiter auf einmal nachtragen zu können.

#### <span id="page-31-5"></span>Gesperrte Monate ändern

- Im Mitarbeiterstamm wurde ein Kennzeichen erstellt, ob der Mitbareiter Zeiten gesperrter Monate ändern darf.
- Dies bezieht sich auf Monate, zu denen die Monatsauswertung für die Lohnabrechnung gesperrt wurde.
- Abgeschlossene Monate dürfen weiterhin nicht geändert werden.

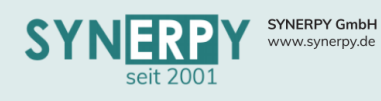

#### <span id="page-32-0"></span>Utility zum Tauschen des Schichtmodells für Mitarbeiter

- Im Mitarbeiterstamm wurde ein Utility zum Tauschen des Schichtmodells erstellt.
- Im Utility können über die Filter nach der Abteilung, der Mitarbeitergruppe und des aktuellen Schichtmodells die Mitarbeiter eingeschränkt werden.
- Für die gewählten Mitarbeiter kann das neue Schichtmodell übernommen werden.

#### <span id="page-32-1"></span>Rechtesteuerung für Urlaubsplaner

• Das Kennzeichen "Aufruf Urlaubsplaner" in der Maske "Mitarbeiterstamm" wurde erweitert, so dass der Zugriff auf den Urlaubsplaner sowohl für "Mitarbeiterstamm" als auch für "Mitarbeiterstamm Anzeige" geregelt werden kann.

#### <span id="page-32-2"></span>Urlaubsgenehmigungsschema im Vertretungsfalls

- Es wurde ein neues Genehmigungsschema erstellt, das prüft, ob der Mitarbeiter, der die Freigabe durchführen soll, eine abweichende Arbeitszeit für den Tag hat.
- Wenn dies der Fall ist, dann bekommt der vertretende Mitarbeiter (hinterlegt im Mitarbeiterstamm), seine Berechtigungen übertragen:
	- o Anzeige der Mitarbeiter im Mitarbeiterstamm
	- o Bearbeitung von Buchungsfehlern
	- o Genehmigen von beantragten abweichenden Arbeitszeiten.

#### <span id="page-32-3"></span>PZE-Monatsübersicht

- Es wurde eine neue Maske "Kalender Monatsübersicht" (BSMKAL) erstellt welche eine PZE-Monatsübersicht eines Mitarbeiters darstellt.
- Vorlage ist dabei der Kalender aus der Maske PZE Mitarbeiter Zeiten.
- Aufgerufen werden kann die Maske aus dem Mitarbeiterstamm, Monatsauswertung und PZE-Buchungsfehler.

#### <span id="page-32-4"></span>Zeiterfassung Manuell – Abwesenheitsverwaltung

• Die Anzeige der Überstunden und Urlaubstage wurde inhaltlich und optisch angepasst.

### **32**

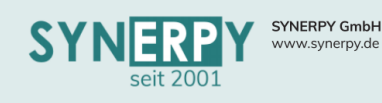

### <span id="page-33-0"></span>Auswertungen

#### <span id="page-33-1"></span>Universelle Auswertung

• Es wurde eine Maske "universelle Auswertung" (BUNIAUS) erstellt, deren Anzeige über eine Konfigurationsmaske (BUNIAUSKONF) konfiguriert werden kann.

#### <span id="page-33-2"></span>**Statistikart**

- Zur Vorbelegung der Felder in der Statistik und zur Gruppierung der Statistiken, für die Anwender, wurde die Maske Statistikart erstellt.
- Anhand der Statistikart können zudem die Berechtigungen für die Statistik vorbelegt werden.

#### <span id="page-33-3"></span>Prozesse

- Es wurde eine neue Maske (BPROZ), zur Abbildung von Prozessen, erstellt.
- Bei der Darstellung der Prozesse können AvERP Masken, Gruppen und User zugewiesen und die Prozesse beschrieben werden.

#### <span id="page-33-4"></span>Statistikanzeige

- Erstellung einer Maske (BSTATISTIKANZ) zur Anzeige von Statistiken.
- Bei der Statistik können jetzt auch Gridlinks und ZellenDekoskript hinterlegt werden, zur Steuerung der Anzeige in der Statistikausgabe.
- Im Unterprogramm Rechte wird die Nummer hinterlegt zur Steuerung der Anzeige in der Maske und es können auch noch einmal individuelle GridLinks und ZellenDekoskripte vergeben werden.

#### <span id="page-33-5"></span>Neue allgemeine Statistiken

- fehlende UST-ID in Lieferadressen von Aufträgen
- Bestandsänderung durch Inventur
- Bestandsänderung durch eine laufende Inventur
- Lieferanten Lagerinfo
- Fertigungsauftragsumsätze
- Lagerplätze, welche nicht in einer bestimmten Inventur enthalten sind
- Lagerentnahmen für eine Tag
- Ermittlung leerer Dateien im DMS
- Liquidität
- KPI Durchlaufzeit Fertigung
- Mitarbeiterauswertung Vollzeit/Teilzeit
- Dubletten Kunde und Lieferant
- Stücklisten-Arbeitsplanmaterial-Vergleich
- AG Übersicht nicht gelieferte Beistellteile
- Krankenquote für Zeitraum
- zu zählende Lagerplätze permanente Inventur

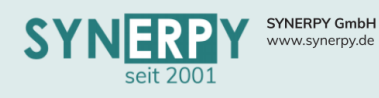

#### <span id="page-34-0"></span>Neue allgemeine AvERP Jobs

- Neuberechnung der Feinplanungsdaten für das Standardszenario (P\_PJOB\_BFAPLANER\_KALK)
- Noch laufende Arbeitsgänge beenden (P\_JOB\_BDE\_STOP)
- Auslaufartikelkennzeichen setzen (P\_PJOB\_BARTG2\_AUSLAUF)
- Versandbestätigung für eine Lieferschein verschicken (P\_PJOB\_BRLS\_EMAIL)
- Anzahl der Aufträge im Ansprechpartner aktualisieren (P\_JOB\_BANSP\_ANZAHL\_BAUF)
- Mitarbeiter Monatsauswertung mit Speicherung (P\_PJOB\_BSMZ\_ALLE)
- Mitarbeiter Tagesauswertung mit Speicherung (P\_PJOB\_BSMZ\_TAGESWERTE)
- Festschreibungen für den Mandanten zum Monatsende erzeugen (P\_PJOB\_BFIBUFS)
- Jobs für Mitarbeiter erzeugen (P\_PJOB\_BSMJOB\_CREATE)
- Jobs für Mitarbeiter abarbeiten (P\_PJOB\_BSMJOB)
- Median-Zeiten in Arbeitsstammplan Arbeitsgängen aktualisieren (P\_JOB\_BSAPG\_MEDIAN)
- Angebote für Seriennummern Wartungspläne erzeugen (P\_PJOB\_BSSNWART\_BAUF)

### <span id="page-34-1"></span>DMS – Dokumenten Management

#### <span id="page-34-2"></span>DMS-Dokumente endgültig löschen

• In den Firmenangaben (BFIRMA) wurde ein Utility erstellt, dass alle als gelöscht markierten Dokumente, aus dem DMS endgültig löscht.

#### <span id="page-34-3"></span>DMS – Sortierung

Im Firmenstamm (BFIRMA) wurde ein Kennzeichen (DMS-Sortierfolge) geschaffen, um die Dokumentenmanagementsystem-Anzeige auf der rechten Seite, im Nebenmenü, zu sortieren. Aktuell gibt es drei Möglichkeiten:

- Ablagedatum der Datei absteigend
- Erstellungsdatum der Datei absteigend
- Alphabetisch

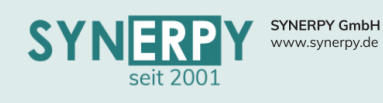

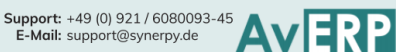

### <span id="page-35-0"></span>Finanzbuchhaltung

#### <span id="page-35-1"></span>DATEV Export Beleg2Buchung

- Es wurde ein Export für das DATEV-Modul "Beleg2Buchung" erstellt. Folgende Anpassungen erfolgen hierfür:
	- o Erstellung eines Feldes für die Mandanten- und Beraternummer bei DATEV in den allgemeinen Parametern des Mandantenstamms (BMANDKZ)
	- o Erstellung eines Kennzeichens zur Steuerung des Exports der Kopfzeile für DATEV-Exporte (mit oder ohne Kopfzeile), Vorbelegung ohne Kopfzeile
	- o Der Export folgt dem Aufbau in der Vorlagedatei (EXTF\_Buchungsstapel-2021.csv) und der Beschreibung des Aufbaus für den Header (Header\_DATEV Developer Portal.pdf)

#### <span id="page-35-2"></span>FIBU Export DATEV mit DMS-Dateien und document.xml

- Beim Fibuexport an Datev können bereits die DMS-Dokumente der definierten Dateikategorie als Zip-Datei übergeben werden.
- Damit diese über den DATEV-Belegtransfer automatisch zugeordnet werden können, muss in dem Zip-Archiv die Datei document.xml vorhanden sein.
- Damit die Dateien eindeutig zugeordnet werden können, wird in der csv Schnittstellendatei eine GUID angegeben.
- Diese GUID wird in der document.xml mit dem eigentlichen Dateinamen aus der zip-Datei verknüpft.
- Auf diesem Weg werden die aus AvERP DMS exportierten Rechnungsbelege mit der jeweiligen Buchung verknüpft und werden beim Import nach DATEV autom. zugewiesen, so dass die Rechnungsdatei aus der Buchungszeile von DATEV direkt geöffnet werden kann.

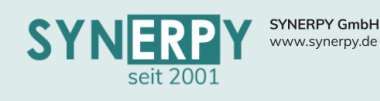

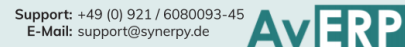

### <span id="page-36-0"></span>**Sonstige**

#### <span id="page-36-1"></span>Suchvorbelegung für Masken

- Pro Tabelle (Maske) kann jetzt festgelegt werden, wie die Suchvorbelegung erfolgen soll:
	- o Gar keine Vorbelegung
	- o Vorbelegung in ID oder Maskenkey
	- o Anzahl der letzte Datensätze

#### <span id="page-36-2"></span>Ersteller und Erstellt am

- In allen AvERP Masken wurden in der Datenübersicht die Felder "Ersteller" und "Erstellt am" integriert, um protokollieren zu können, wer den Datensatz, wann, angelegt hat.
- Bisher wurde nur der Benutzer und das Datum der letzten Änderung protokolliert.

#### <span id="page-36-3"></span>Mehrfachauswahl im Nachrichtensystem

• Es wurde die Möglichkeit geschaffen mehrere Nachrichten zu "bearbeiten" Dazu wurde ein Schalter eingefügt, der die Mehrfachauswahl aktiviert. Die bestehenden rechte Maustastenfunktionen (bis auf Weiterleiten und Antworten) werden dann für mehrere markierten Nachrichten durchgeführt.

#### <span id="page-36-4"></span>Aktionsprotokollierung

- Um dem Benutzer eine bessere Unterstützung bei der täglichen Arbeit in AvERP zu bieten, werden intern einige wenige Benutzer Aktionen festgehalten. Das System befindet sich im Aufbau.
- Die gespeicherten Informationen werden zukünftig u.a. in den neuen Suchfeldern zum Hauptmenü und zur Maske Verwendung finden, beispielsweise als Vorschläge für verwendete Felder und Suchbedingungen.

#### <span id="page-36-5"></span>Arbeitsbereiche

- Arbeitsbereiche sind eine neue Funktion in AvERP, die im Hauptmenü im Bereich der Favoriten, aufgerufen werden können.
- Arbeitsbereiche müssen durch die SYNERPY GmbH in Absprache mit dem Kunden konfiguriert werden. Eine Konfiguration durch den Anwender ist im ersten Schritt nicht vorgesehen, da zu viele Abhängigkeiten beachtet werden müssen.
- Ein Arbeitsbereich besteht aus mehreren abhängigen AvERP Masken und bietet die Möglichkeit in einer Ansicht über mehrere abhängige Vorgänge zu arbeiten.
- Beispiele:
	- o Arbeitsbereich Verkauf
	- o Anzeige der Masken:
		- Angebots- und Auftragsverwaltung
		- Angebotspositionen
		- Angebotsposition Endtext
		- Fertigungsauftrag
		- Lieferrückstände und Lieferscheine
		- Rechnungsrückstände und Rechnungen
	- o Für den Arbeitsbereich Verkauf können somit zu einem Auftrag die abhängigen Positionen eingesehen und bearbeitet werden. Dazu sieht man die abhängigen Fertigungsaufträge, ebenso wie die Rückstände der Lieferscheine und Rechnungen, um den gesamten Prozess in einer Ansicht verfolgen und bearbeiten zu können.

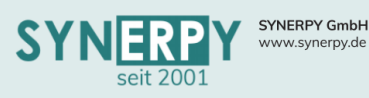

#### <span id="page-37-0"></span>Volltextsuche

- Es wurde eine Volltextsuche in AvERP implementiert. Der Aufruf erfolgt über die zentrale Schnellsuchmaske (BSUCHEASY) und auch über die neuen Volltextsuche-Felder im Hauptmenü und den meisten Masken.
- Basis für das Funktionieren der Volltextsuche ist das Indizieren der in der Datenbank vorhandenen Daten. Das System durchläuft dabei alle Datensätze in der Datenbank, die sich seit dem letzten Durchlaufen verändert haben könnten (Feld GESPEICHERT). Durchlaufen werden nahezu alle Masken. Ausgeklammert sind nicht FRMV\_B-Masken, sowie reine Anzeigemasken (beispielsweise FRMV\_BBSMBFEHLER). Die Inhalte der relevanten (siehe unten) Felder werden aneinandergefügt und dann in einzelne Worte zerschnitten. Jedes Wort wird einmalig in der Datenbank gespeichert (BSUCH) und zum Datensatz, in dem es gefunden wurde, verlinkt (BSUCHWO).
- Die Suche sucht die Sucheingabe in BSUCH und gibt bei Treffern die verlinkten Datensätze (aus BSUCHWO) aus. Eine weitere Ebene gibt über den Treffer verlinkte andere Datensätze aus. Ein Treffer im Adressstamm führt beispielsweise auch zur Ausgabe des Kunden mit dieser Adresse. Datenbankintern erfolgt das Suchen zentral über P\_BSUCH\_SUCHEN.
- Indiziert werden alle Felder, nach denen ein Anwender realistisch suchen kann. Dies sind alphanumerische Felder mit fünf Zeichen oder mehr sowie Währungs- und Datumsfelder.
- Als regelmäßiger Job zum Aktualisieren bestehender und Eintragen neuer Daten eingebunden werden muss P\_BSUCH\_CRAWL. Diese Prozedur kann im Job ohne Parameter aufgerufen werden.
- Vor dem Einrichten als Job müssen jedoch die vergangenen Jahre nachgetragen werden. Dieses erste Indizieren kann sehr lange dauern. Bei umfangreichen Datenbanken kann dies pro zu indizierendes Jahr zahlreiche Stunden laufen. Von einem Indizieren mehrerer Jahre gleichzeitig wird abgeraten.

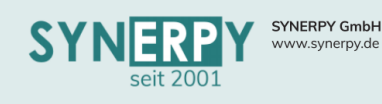

### <span id="page-38-0"></span>Schnittstellen

#### <span id="page-38-1"></span>JAGGAER-Schnittstelle

• Erstellung einer bidirektionalen Schnittstelle zwischen dem e-Procurement-System JAGGAER (POOL4TOOL) und AvERP.

#### <span id="page-38-2"></span>XML-Schnittstelle BMD an AvERP

• Erstellung einer automatisierten XML-Schnittstelle für einen regelmäßigem Stammdatenimport (inklusive Update der bestehenden Daten) in AvERP per "Universeller Dateiversand und -empfang (BTRANSFER). BMD gilt dabei bei den zu verarbeitenden Tabellen und Feldern als führendes System.

#### <span id="page-38-3"></span>Schnittstelle zu Salesforce (CRM)

• Erstellung einer Schnittstelle zwischen Salesforce und AvERP im JSON-Format (JavaScript Object Notation) per REST-API. Die AvERP-seitige Kommunikation erfolgt in einen neu erstellten Webservice.

#### <span id="page-38-4"></span>Starsellers World Schnittstelle

• Erstellung einer Schnittstelle zwischen Starsellers und AvERP im Bereich Artikelexport und Auftragsdatenimport.

#### <span id="page-38-5"></span>Schnittstelle zu Akquise Manager

• Für die Schnittstelle des Akquise Manager und AvERP wurden zwei Tabellen für den Im- und Export erstellt. Per Trigger im Adress- oder Ansprechpartnerstamm werden die geänderten Werte in die Export-Tabelle übertragen insofern der "Schlüsselcode ext. CRM" gefüllt ist.

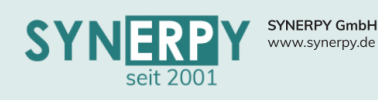

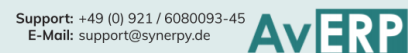

### <span id="page-39-0"></span>AvERP Apps

#### <span id="page-39-1"></span>App Designer

- Mobile Formulare können über den AvERPAppDesigner erstellt werden. Die Masken werden in AvERP, in mobile Formulare (BAPPFRM), gespeichert.
- Die Formulare können im Designer auch als Datei (\*.MF) gesichert werden, der Tabelleneintrag dafür muss aber vorhanden sein, da dieser auch das Bild und die Beschreibung enthält (sonst wird es abgefragt).
- Das mobile Formular enthält sowohl die Designdaten (Komponenten und deren Eigenschaften), als auch die Maskenlogik (z.B. Klickereignisse, etc.).
- Diese Formulare können von der entsprechenden App (DesignerTestApp) geladen und verarbeitet werden. Die App bietet ein Grundgerüst aus Ladebildschirm, Login-Screen, Hauptmenü und diversen Eingabemasken. Die App kann beliebig umbenannt sein und erscheint dann unter entsprechendem Namen in AvERP in den Apps (BAPP).
- Die mobilen Formulare können dazu über das Unterprogramm mobile Formulare (BAPPBAPPFRM) zugeordnet werden. Dadurch wird automatisch für bestehende Zuordnungen (BAPPDEVICE) ein aktivierte Hauptmenüeintrag für das Mobilformular in die Konfiguration geschrieben (z.B. MENU\_MF\_Logisitk\_WE=X). MENU\_MF\_ steht für Menüeintrag mobiles Formular, der Teil dahinter ist das Kürzel des mobilen Formulars (BAPPFRM.MASKENKEY).
- Das mobile Formular steht damit in der App zur Verfügung. Es werden pro mobilem Formular ein Hauptmenüpunkt und eine Registerkarte erzeugt, die das Formular enthält.

#### <span id="page-39-2"></span>AvERP Designer – Logistik App

- Die App wurde über den neuen App Designer erstellt und das Layout in AvERP konfiguriert.
- Die App beinhaltet folgende Funktionen, die über die "Mobilen Formulare" zugeordnet wurden:
	- o **Umlagerung** zum Erzeugen von Lagerumbuchungen
	- o **Artikelinformation** zum Abrufen von Artikelbildern, Beständen und gepl. Eingängen
	- o **Wareneingang** zum Erfassen und Buchen von WE Positionen
	- o **Lager** zum Anzeigen von Beständen in einem Lagerplatz
	- o **Inventur** zum Erfassen von laufenden und Stichtagsinventuren
	- o **Kommission** zum Durchführen der geplanten Kommissionen
	- o **Entnahme** zur Ausbuchung von Material auf Fertigungsaufträge
- Für jedes mobile Formular wurde über den App Designer eine Oberfläche erstellt.
- In der Maske "Layout" wurden Grundeinstellungen und Farben für die App definiert:
	- o Anzeige der Version
	- o Anzeige und Auswahl des Mandanten
	- o Anzeige der Modul- und Steuerbandposition und dessen Inhalt
	- o Farben für Hintergründe, Schaltflächen und Texte
	- o Schriftarten

**39**

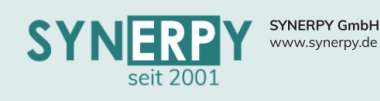

<span id="page-40-0"></span>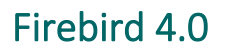

- Das Datenbankmanagement System wurde auf Firebird 4.0 umgestellt.
- Für die Verwendung des neuen AvERP 2024 Release ist Firebird 4.0 zwingend erforderlich.
- Im Rahmen des Upgrade auf AvERP 2024 ist daher die Einrichtung von Firebird 4.0 notwendig und wird im Angebot als separate Position ausgewiesen.

Support: +49 (0) 921 / 6080093-45<br>E-Mail: support@synerpy.de

### <span id="page-40-1"></span>AvERPStart.exe Version 6.6.3.0 (11.10.2023)

#### <span id="page-40-2"></span>Schaltfläche "AvERP Connect erzeugen"

• Beim Konfigurieren von AvERPStart-Konfigurationen über den Tree, neben Benutzername, werden jetzt bei dieser Schaltfläche auch die Einträge für: FRM\_OPTLEVEL, FRM\_TASKLEVEL, EXEDIREKT in die neu erzeugte AvERPConnect.CFG eingetragen.

#### <span id="page-40-3"></span>Neuer Parameter "EXEDIREKT"

- Seit der AvERP.EXE Version 6.11.3.11 darf die AvERP.EXE nicht mehr generell direkt gestartet werden, da die Administratoren keinen Überblick mehr hatten, welcher Benutzer mit welchen Programmversionen gearbeitet hatte.
- In der AvERP.EXE Version 6.11.3.12 wird jetzt dieser neue Parameter abgefragt, so dass auch ein (normaler) Benutzer weiterhin die Möglichkeit hat, AvERP.EXE direkt auszuführen.
- Eintrag in AvERPConnect.CFG (wenn Bedarf) Direktaufruf Hauptprogramms: AvERP.EXE ohne Umweg über AvERPStart.EXE EXEDIREKT=J

#### <span id="page-40-4"></span>Parameter für Optimierungslevel

- Parameter "FRM\_OPTLEVEL=" in AVERPCONNECT.CFG (siehe auch AvERPStart.EXE Version 6.6.1.1) wurde um eine weitere Auswahl (Punkt 4) ergänzt.
- Hier noch einmal die vollständige Liste als Auswahl:
	- o Optimierungsstufe für zu verwendete FRMV\_-Masken (neu seit 10.01.2023) FRM\_OPTLEVEL=
		- 1 = "Keine optimierten Masken verwenden"
		- 2 = "Nur optimiert gespeicherte Masken verwenden" (momentaner Standard)
		- 3 = "Nicht optimierte Maske zur Laufzeit optimieren" (Trifft nicht für die Fav.Maske aus dem Hauptmenü beim AvERPStart zu. Hier wird immer nur max. Level=2 verwendet)
		- 4 = Nur optimiert gespeicherte Masken und Wiederverwendung
	- o Ist der Parameter "FRM\_OPTLEVEL" nicht angegeben wird als Standard FRM\_OPTLEVEL=2 verwendet.
	- o Hintergrundaktivität (Task) für FRM-Masken im Hintergrund erzeugen (neu seit 10.01.2023)
		- 1 = "Keine Hintergrundaktionen"
		- 2 = "DB-Daten für Maske laden"
		- 3 = "DB-Daten laden und Maske erzeugen"

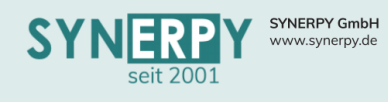

<span id="page-41-0"></span>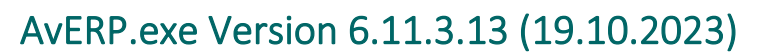

#### <span id="page-41-1"></span>Optimierungsstufen

Folgende Optimierungsstufen werden aktuell verwenden:

- Keine () keinerlei Optimierungsvorlage vorhanden oder wenn "Keine optimierten Masken verwenden" im Hauptmenü ausgewählt ist.
- L1 Maske wurde aus Vorlage vom Designer erzeugt (A\_MASKEN.RESOURCE\_TEXT)
- L2 Maske wurde aus Vorlage eines anderen AvERP-Benutzers erzeugt (A\_MASKEN\_RESOPT.RESOURCE\_TEXT)
- L3 Maske wurde komplett aus lokalen Cache erzeugt
- L4 Beim Schließen einer Maske wird diese im Speicher gehalten. Hierbei wird unterschieden, wie die Maske geöffnet wurde (aus dem Hauptmenü, Nebenmenü oder über eine Relation). Pro Verwendungszweck werden maximal 10 Instanzen der der gleichen Maske im Speicher gehalten. Beim erneuten Aufrufen der Maske wird dann geprüft, ob diese bereits im Speicher ist und dann nur auf den Bildschirm geholt.

#### <span id="page-41-2"></span>Hintergrundaktivitäten

Folgenden Hintergrundaktivitäten werden aktuell verwendet:

- Keine Hintergrundaktionen
- DB-Daten für Maske laden
	- o Wenn vom Benutzer eine Maske geöffnet wird, so werden alle DB-Daten der zugehörigen Relationsmasken und Masken im re.Fav.Menü im Hintergrund in den Cache geladen.
- DB-Daten laden und Maske erzeugen
	- o wie "DB-Daten für Maske laden, aber zusätzlich auch noch die endgültige benutzerspezifische lokale Maske bereitstellen

#### <span id="page-41-3"></span>Pivot Cube - Formeln

- Die Pascal Script Komponente wurde hinzugefügt, so dass einfache Berechnungen jetzt möglich sind.
- Hierfür muss einfach eine neue Spalte (Maßnahme) hinzugefügt werden.
- Über den Editor zu der Spalte kann dann das Aggregat "Kalkulation" ausgewählt werden und im Feld "Berechnung" kann die Formel eingegeben werden, beispielsweise [BESTMENGE] \* [LISTPREIS] zur Berechnung des Gesamtpreises.
- Per Doppelklick im Feld "Berechnung" kann auch ein Editor aufgerufen werden, für umfangreichere Berechnungen.

#### <span id="page-41-4"></span>Excelexport aus Datenübersicht

- Es wird kein Dateinamen oder Verzeichnis mehr abgefragt.
- Der Export wird im Windows-Dokumentenverzeichnis unter dem Namen: 'AvERP\_Excelexport\_yyyy\_mm\_dd\_hhnnss.XLSX' gespeichert.

#### <span id="page-41-5"></span>Tooltip "Feldbeschreibungen"

• Zur leichteren Systempflege kann der Benutzer "SYSDBA" mit ALT+F1 jetzt die Feldbeschreibung aufrufen, bearbeiten und speichern.

#### <span id="page-41-6"></span>Datum Autovervollständigung auch im Suchstatus

• Auch im Suchstatus erfolgt jetzt die autom. Ermittlung des Datums.

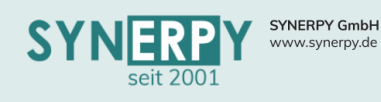

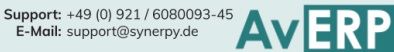

#### <span id="page-42-0"></span>Suchfeld im Hauptmenü

- Die Funktion des bestehenden Suchfeldes unter dem Hauptmenü wurde grundlegend überarbeitet.
- Beim Wechseln aus dem Hauptmenü, per Tab, in das Suchfeld, kann weiterhin direkt der Maskenaufruf eingegeben werden, ohne dass sich ein Auswahlfenster öffnet.
- Beim Klick (mit der Maus) in das Suchfeld, öffnet sich ein neues Fenster, das in 2 Bereiche aufgeteilt ist:
	- o Linker Bereich:
		- Zeigt die kürzlich verwendeten Daten in den Hauptmasken (kein Unterprogramme) an. Über die Funktion "Mehr Ergebnisse anzeigen", kann die Liste vergrößert werden.
		- Zeigt die kürzlich verwendeten Suchen an. Diese Funktion befindet sich noch in Entwicklung und wird zukünftig die zuletzt durchgeführten Sucheingaben des Benutzers anzeigen.
	- o Rechter Bereich:
		- Die Häufig verwendeten Hauptmasken (keine Unterprogramme), absteigend sortiert nach ihrer Verwendungshäufigkeit durch den Benutzer.
		- Favoriten des Benutzers
		- Gespeicherte Suchen des Benutzers
		- **Aktionen** 
			- Volltextsuche über alle Daten einer Maske
			- Volltextsuche /global über alle Daten aller Masken
		- **Funktionen** 
			- Anzeige der Favoriten
			- Alle Fenster schließen
			- Default Desktop Layout
			- Neu anmelden
			- AvERP neu starten
			- AvERP beenden
- Wenn in das Suchfeld eine Suchbedingung eingetragen wird, dann wechselt die Ansicht aus den 2 Bereichen in den Bereich der Suchergebnisse und zeigt alle Masken an, die anhand der Suchbedingungen gefunden wurden, strukturiert nach der Platzierung der Maske im Hauptmenü. Ein Leerzeichen und Minus werden bei der Sucheingabe autom. durch ein Stern ersetzt.

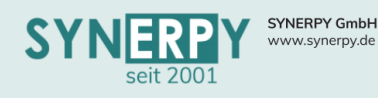

#### <span id="page-43-0"></span>Suchfeld im Nebenmenü

- Die Funktion des bestehenden Suchfeldes unter dem Nebenmenü wurde grundlegend überarbeitet, für die Bereiche Favoriten, Unterprogramme, Utilitys und Drucke. Für die anderen Bereiche hat sich die Funktion des Suchfeldes nicht verändert.
- Beim Klick (mit der Maus) in das Suchfeld, öffnet sich ein neues Fenster:
	- o Im Bereich der Favoriten zeigt das Fenster die kürzlich verwendeten Unterprogramme, Utilitys und Ausdrucke, nach ihrer Verwendungsreihenfolge an. Die zuletzt verwendete Funktion steht somit immer ganz oben.
	- o Darunter werden die häufig verwendeten Unterprogramme, Utilitys und Drucke, nach ihrer Verwendungshäufigkeit absteigend sortiert, angezeigt.
	- o Wenn in das Suchfeld eine Suchbedingung eingetragen wird, dann wechselt die Ansicht in die Suchergebnisse und zeigt die Ergebnisse, gruppiert in den Bereichen Unterprogramme, Utilitys und Drucke, an.

o Die Bereiche Unterprogramme, Utilitys und Drucke sind vom Aufbau identisch, nur dass hier ausschließlich die Daten und Suchergebnisse des jeweiligen Nebenmenüpunktes angezeigt werden.

#### <span id="page-43-1"></span>Suchfeld in Masken

- In alle AvERP Masken, die ein Nebenmenü haben und somit keine Schnellerfassungsmasken sind, wurde das Feld "Suche" im Bereich des Maskennamens platziert.
- Beim Klick (mit der Maus) in das Suchfeld, öffnet sich ein neues Fenster, das in 2 Bereiche aufgeteilt ist:
	- o Linker Bereich:
		- Zeigt die in der Maske kürzlich verwendeten Datensätze an. Über die Funktion "Mehr Ergebnisse anzeigen", kann die Liste vergrößert werden.
		- Zeigt die kürzlich verwendeten Suchen an. Diese Funktion befindet sich noch in Entwicklung und wird zukünftig die zuletzt durchgeführten Sucheingaben des Benutzers in der Maske anzeigen.
	- o Rechter Bereich:
		- Gespeicherte Suchen des Benutzers in der Maske
		- Ungelesenen Nachrichten des Benutzers für einen Datensatz aus der Maske
		- **Aktionen** 
			- Volltextsuche über alle Daten der Maske
		- Funktionen
			- Suchkriterien löschen (nur im Suchstatus)
			- Gespeicherte Suchvorbelegung löschen
			- Neuen Datensatz anlegen
			- Maskenhilfe öffnen
			- Datensatz bearbeiten (nur im Anzeigestatus)
			- Datensatz kopieren (nur im Anzeigestatus)
			- In den Suchstatus wechseln (nur im Anzeigestatus)
			- Suche speichern als Favorit (nur im Anzeigestatus)
			- Suche Speichern als Vorbelegung (nur im Anzeigestatus)
	- o Suchfeld zur Suche in vordefinierten Felder der Maske oder als Volltextsuche über alle Felder der Maske.

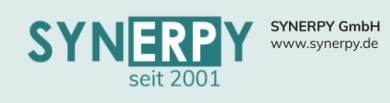

#### <span id="page-44-0"></span>AvERP Basisschulung 2023/2023

• Das bestehende Handbuch "Basisschulung" wurde um die 3 neuen Suchfelder und deren Funktionsumfang erweitert.

#### <span id="page-44-1"></span>Sprachübersetzung – Berechtigung

- Über das neue Unterprogramm "Sprachübersetzungsberechtigung" (A USERSPRUEB) zur Maske "AvERP User" (A\_USER), können einem AvERP Benutzer die Sprachen zugewiesen werden, für die er Übersetzungen eintragen darf.
- Der User hat daraufhin die Möglichkeit die Sprachübersetzung in AvERP zu öffnen und für die definierten Sprachen durchzuführen.
- Bisher war dies nur für User der Gruppe Administrator möglich.

#### <span id="page-44-2"></span>Spaltenauswahl mit Suchfeld

• Für die Auswahl der Spalten, die in der Datenübersicht angezeigt werden sollen, wurde ein Suchfeld für die Felder integriert, um dieser einfacher finden und übernehmen zu können.